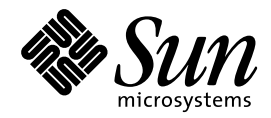

Solaris 7 - 8/99 ご使用にあたっ て (SPARC 版)

Sun Microsystems, Inc. 901 San Antonio Road Palo Alto, CA 94303 U.S.A. 650-960-1300

> Part No: 806-1202-10 1999 年 9 月

本製品およびそれに関連する文書は著作権法により保護されており、その使用、複製、頒布および逆コンパイルを制限するライセンスの もとにおいて頒布されます。サン・マイクロシステムズ株式会社の書面による事前の許可なく、本製品および関連する文書のいかなる部 分も、いかなる方法によっても複製することが禁じられます。

本製品の一部は、カリフォルニア大学からライセンスされている Berkeley BSD システムに基づいていることがあります。UNIX は、X/ Open Company, Ltd. が独占的にライセンスしている米国ならびに他の国における登録商標です。フォント技術を含む第三者のソフ トウェアは、著作権により保護されており、提供者からライセンスを受けているものです。

RESTRICTED RIGHTS: Use, duplication, or disclosure by the U.S. Government is subject to restrictions of FAR 52.227–14(g)(2)(6/87) and FAR 52.227–19(6/87), or DFAR 252.227–7015(b)(6/95) and DFAR 227.7202–3(a).

本製品に含まれる HG 明朝 L と HG ゴシック B は、株式会社リコーがリョービイマジクス株式会社からライセンス供与されたタイプ フェースマスタをもとに作成されたものです。平成明朝体 W3 は、株式会社リコーが財団法人 日本規格協会 文字フォント開発・普及セ<br>ンターからライセンス供与されたタイプフェースマスタをもとに作成されたものです。また、HG 明朝 L と HG ゴシック B の補助漢字<br>部分は、平成明朝体 W3 の補助漢字を使用しています。なお、フォントとして無断複製することは禁止されています。

Sun、Sun Microsystems、OpenWindows、SunOS、AnswerBook2、docs.sun.com、Solaris Web Start、Java、JDK、JumpStart、NFS、 HotJava、Solstice AdminSuite、Solstice AutoClient、DiskSuite、SunLink、Ultra、XGL は、米国およびその他の国における米国 Sun Microsystems, Inc. (以下、米国 Sun Microsystems 社とします) の商標もしくは登録商標です。

サンのロゴマークおよび Solaris は、米国 Sun Microsystems 社の登録商標です。

すべての SPARC 商標は、米国 SPARC International, Inc. のライセンスを受けて使用している同社の米国およびその他の国における商標 または登録商標です。SPARC 商標が付いた製品は、米国 Sun Microsystems 社が開発したアーキテクチャに基づくものです。

OPENLOOK、OpenBoot、JLE は、サン・マイクロシステムズ株式会社の登録商標です。

Netscape と Netscape Navigator は、米国 Netscape Communications Corporation の商標です。

Wnn は、京都大学、株式会社アステック、オムロン株式会社で共同開発されたソフトウェアです。

Wnn6 は、オムロン株式会社で開発されたソフトウェアです。(Copyright OMRON Co., Ltd. 1999 All Rights Reserved.)

ATOK は、株式会社ジャストシステムの登録商標です。

ATOK8 は株式会社ジャストシステムの著作物であり、ATOK8 にかかる著作権その他の権利は、すべて株式会社ジャストシステムに帰属 します。

本書で参照されている製品やサービスに関しては、該当する会社または組織に直接お問い合わせください。

OPEN LOOK および Sun Graphical User Interface は、米国 Sun Microsystems 社が自社のユーザおよびライセンス実施権者向けに開発し ました。米国 Sun Microsystems 社は、コンピュータ産業用のビジュアルまたはグラフィカル・ユーザインタフェースの概念の研究開発 における米国 Xerox 社の先駆者としての成果を認めるものです。米国 Sun Microsystems 社は米国 Xerox 社から Xerox Graphical User Interface の非独占的ライセンスを取得しており、このライセンスは米国 Sun Microsystems 社のライセンス実施権者にも適用されます。

DtComboBox ウィジェットと DtSpinBox ウィジェットのプログラムおよびドキュメントは、Interleaf, Inc. から提供されたものです。 (Copyright (c) 1993 Interleaf, Inc.)

本書は、「現状のまま」をベースとして提供され、商品性、特定目的への適合性または第三者の権利の非侵害の黙示の保証を含みそれに 限定されない、明示的であるか黙示的であるかを問わない、なんらの保証も行われないものとします。

本製品が、外国為替および外国貿易管理法 (外為法) に定められる戦略物資等 (貨物または役務) に該当する場合、本製品を輸出または日 本国外へ持ち出す際には、サン・マイクロシステムズ株式会社の事前の書面による承諾を得ることのほか、外為法および関連法規に基づ く輸出手続き、また場合によっては、米国商務省または米国所轄官庁の許可を得ることが必要です。

原典: *Solaris 7 8/99 (SPARC Platform Edition) Release Notes*

Part No: 806-1151-10

Revision A

© 1999 by Sun Microsystems, Inc.

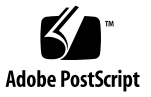

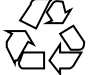

# 目次

はじめに **vii**

# **1. Solaris 7 - 8/99** の構成 **1** 製品の種類と出荷形態 1 「Solaris 7 - 8/99 デスクトップ製品」および「Solaris 7 - 8/99 サーバー製品」の構 成 1 Solaris 7 - 8/99 Software CD (SPARC 版) 1 Solaris 7 - 8/99 Documentation CD (日本語版) 2 Solaris 7 - 8/99 Documentation CD 3 Netscape Communicator 4.51 CD (日本語版) 3 Solaris 7 インストールの手引き 3 Solaris 7 - 8/99 ご使用にあたって (SPARC 版) (本書) 4 *Solaris 7* インストールライブラリ *(SPARC* 版*)* 4 日本語入力用図形文字コード表 5 Binary Code License (ソフトウェア使用許諾契約書) 5 Binary Code License (Terms & Conditions) 6 **2.** インストールにあたって **7**

カスタマサポートへの連絡 8

サポートハードウェア 8 必要なメモリー 8

目次 **iii**

必要なスワップ領域 8

必要なディスク容量 9

Solaris Software CD のソフトウェア容量 10

Solaris Documentation CD のソフトウェア容量 11

Netscape Communicator CD のソフトウェア容量 14

日本語環境のインストール方法 14

デフォルトロケールの設定 14

インストール言語の設定 15

オンラインリリース情報 17

参照方法 17

インストール方法 18

**3.** インストールに関する注意事項とバグ情報 **19**

Solaris 7 - 8/99 インストールの注意事項とバグ情報 19

Solaris Web Start 1.0 インストールに関する注意事項とバグ情報 20

対話式インストールに関する注意事項とバグ情報 22

アップグレードに関する注意事項とバグ情報 24

インストール全般に関するバグ情報 31

64 ビット Solaris に関する注意事項とバグ情報 33

AnswerBook2 に関するバグ情報 35

Solstice AutoClient に関する注意事項 35

- Solaris 7 8/99 インストールの注意事項とバグ情報 (日本語環境固有) 35 Solaris Web Start 1.0 インストールに関する注意事項とバグ情報 36 アップグレードに関する注意事項とバグ情報 39 インストール全般に関する注意事項とバグ情報 42
- **4.** 実行時の注意事項とバグ情報 **47**

Solaris 7 - 8/99 実行時の注意事項とバグ情報 48

Solaris CDE に関するバグ情報 48

システム管理に関するバグ情報 49

**iv** Solaris 7 - 8/99 ご使用にあたって (SPARC 版) ◆ 1999 年 9 月

リモートコンソールに関するバグ情報 51

ファイルシステムに関するバグ情報 54

JDK (Java Development Kit) に関する注意事項とバグ情報 54 AnswerBook2 に関するバグ情報 55

Solaris 実行時バグ情報 56

Solaris 7 - 8/99 実行時の注意事項とバグ情報 (日本語環境固有) 57

**5.** 機能に関する情報 **59**

Sun Enterprise 6x00、5x00、4x00、3x00 システムの動的再構成 (DR) 59

**6.** 製品の中止情報 **61**

サポート中止予定のソフトウェア 61

sysidnis(1M) システム認識プログラム 61

XIL 61

**7.** マニュアルに関する情報 **63**

マニュアル中の訂正事項 63

『*Solaris 7* インストールライブラリ *(SPARC* 版*)*』(バグ ID : 4211128) 63

**A. Maintenance Update** パッチリスト **(SPARC** 版**) 65**

パッチリスト 65

**vi** Solaris 7 - 8/99 ご使用にあたって (SPARC 版) ♦ 1999 年 9 月

# はじめに

本書『*Solaris 7 - 8/99* ご使用にあたって *(SPARC* 版*)*』は、SolarisTM 7 - 8/99 をご 使用になるにあたって最初に読んでいただくマニュアルで、今回のリリースに関す る最新情報が記述されています。

本書では、Solaris 7 - 8/99 オペレーティング環境ソフトウェアをインストールする前 に必要な情報、リリース直前に明らかになった情報や問題点を中心に説明します。

Solaris 7 - 8/99 リリースに関するマニュアルとして、本書の他に『オンラインリ リース情報』がオンラインのテキスト形式で提供されています。『オンラインリ リース情報』については、17ページの「オンラインリリース情報」の説明を参照し てください。

注 **-** 本書の第 3 章は、『オンラインリリース情報』の installation\_bugs ファイ ル中の内容よりも優先されます。

注 **-** 今回の Solaris の製品名称は「Solaris 7 - 8/99」ですが、コード、パス名、 パッケージパス名などで、「Solaris 2.7」または「SunOS 5.7」という名称が使用さ れていることがあります。コード、パス、パッケージパスなどを実際に入力または 使用するときには、必ずマニュアル中に記述されている名称に従ってください。

**vii**

## 対象読者

本書は、Solaris 7 - 8/99 ソフトウェアをインストールして使用する方を対象とし ています。Solaris についての知識を持つ方、現在習得中の方を対象としています。

## 内容の紹介

本書は、次のように構成されています。

第 1 章では、Solaris 7 - 8/99 に含まれるデスクトップ用およびサーバー用の CD や マニュアルの構成について説明します。

第 2 章では、Solaris 7 - 8/99 をインストールするために必要なメモリーおよびディ スクの容量、日本語環境のインストールについての概要などを説明します。この章 の内容を理解してから、インストールを開始してください。

第 3 章では、Solaris 7 - 8/99 Software CD に含まれている『オンラインリリース情 報』の installation bugs ファイルの内容を修正および追加した、インストール に関する注意事項とバグの最新情報を説明します。この章の内容を理解してか ら、インストールを開始してください。

第 4 章では、Solaris 7 - 8/99 Software CD に含まれている『オンラインリリース情 報』の runtime\_bugs ファイルを作成後に明らかになった、実行時の注意事項やバ グの情報を説明します。

第 5 章では、Solaris 7 - 8/99 Software CD に含まれている『オンラインリリース情 報』の new\_features ファイルを作成後に明らかになった、最新情報や新機能 について説明します。

第 6 章では、Solaris 7 - 8/99 Software CD に含まれている『オンラインリリース情 報』の eof ファイルを作成後に明らかになった、サポートを終了するソフトウェア の機能またはハードウェアについて説明します。

第 7 章では、Solaris 7 - 8/99 Software CD に含まれている『オンラインリリース情 報』の documentation issues ファイルを作成後に明らかになった、マニュアル 中の訂正または補足事項について説明します。

付録 A では、Solaris 7 - 8/99 に統合されているパッチ (Maintenance Update パッ チ) のリストを記載しています。

**viii** Solaris 7 - 8/99 ご使用にあたって (SPARC 版) ♦ 1999 年 9 月

Solaris のほかに付属のソフトウェアをインストールする場合は、付属ソフトウェア に含まれている最新リリース情報を参照して、そのソフトウェアに関する注意事 項およびバグ情報を確認してください。

### 関連マニュアル

Solaris をインストールする際には、本書の内容を理解した上で、次のマニュアルを ご利用ください。

- 『オンラインリリース情報』(17ページの「オンラインリリース情報| の説明をご 覧ください)
- **『Solaris 7 インストールの手引き』**
- 『*Solaris 7* インストールライブラリ *(SPARC* 版*)*』
- *『Solaris 7 のインストール (*追補)』
- 『*Solaris 7 のシステム管理 (追補)*』
- 『Solaris 7 のソフトウェア開発 (追補)』

Solaris のマニュアルは、このリリースに含まれる Solaris 7 - 8/99 Documentation CD で提供されています。

また、Solaris 7 - 8/99 の新機能について説明しているマニュアルも提供されていま す。これらのマニュアルは、タイトルに (追補) と示されています。

ハードウェア構成によっては、インストールを行うために別途作業が必要になるこ とがあります。ハードウェア固有の作業が必要な場合は、各ハードウェアの メーカーからインストール手順を補足する資料が提供されています。それらの資料 も利用して、インストールを行なってください。

# **Sun** のマニュアルの注文

Sun Software Shop プログラムを利用して、米国 Sun Microsystems, Inc. (以降、Sun とします) のマニュアルまたは AnswerBook2TM CD をご注文いただけます。

マニュアルのリストと注文方法については、 http://www.sun.com/software/shop を参照してください。

# **Sun** のオンラインマニュアル

http://docs.sun.com では、Sun が提供しているオンラインマニュアルを参照す ることができます。マニュアルのタイトルや特定の主題などをキーワードとして、 検索を行うこともできます。

# 表記上の規則

このマニュアルでは、次のような字体や記号を特別な意味を持つものとして使用し ます。

表 **P–1** 表記上の規則

| 字体または記号            | 意味                                                         | 例                                                               |
|--------------------|------------------------------------------------------------|-----------------------------------------------------------------|
| AaBbCc123          | コマンド名、ファイル名、ディレ<br>クトリ名、画面上のコンピュータ<br>出力、またはコード例を示しま<br>す。 | .login ファイルを編集します。<br>1s -a を使用してすべてのファイ<br>ルを表示します。<br>system% |
| AaBbCc123          | ユーザーが入力する文字を、画面<br>上のコンピュータ出力とは区別し<br>て示します。               | system% su<br>password:                                         |
| AaBbCc123          | 変数を示します。実際に使用する<br>特定の名前または値で置き換えま<br>す。                   | ファイルを削除するには、rm<br>filename と入力します。                              |
| $\lceil$ $\rfloor$ | 参照する書名を示します。                                               | 『コードマネージャ・ユーザーズ<br>ガイド』を参照してください。                               |

**x** Solaris 7 - 8/99 ご使用にあたって (SPARC 版) ♦ 1999 年 9 月

表 **P–1** 表記上の規則 続く

| 字体または記号   意味 |                                                            | 例                                                           |
|--------------|------------------------------------------------------------|-------------------------------------------------------------|
|              | 参照する章、節、ボタンやメ<br>ニュー名、または強調する単語を<br>示します。                  | 第5章「衝突の回避」を参照して<br>ください。<br>この操作ができるのは、「スー<br>パーユーザー  だけです。 |
|              | 枠で囲まれたコード例で、テキス<br>トがページ行幅を超える場合、<br>バックスラッシュは継続を示しま<br>す。 | sun% grep ' <sup>A</sup> #define \<br>XV VERSION STRING'    |

ただし AnswerBook2TM では、ユーザーが入力する文字と画面上のコンピュータ出力 は区別して表示されません。

コード例は次のように表示されます。

■ C シェルプロンプト

system% **command y**|**n** [*filename*]

■ Bourne シェルおよび Korn シェルのプロンプト

system\$ **command y**|**n** [*filename*]

■ スーパーユーザーのプロンプト

system# **command y**|**n** [*filename*]

[ ]は省略可能な項目を示します。上記の場合、*filename* は省略してもよいことを示し ます。

| は区切り文字 (セパレータ) です。この文字で分割されている引数のうち1つだけ を指定します。

キーボードのキー名は英文で、頭文字を大文字で示します (例: Shift キーを押しま す)。ただし、キーボードによっては Enter キーが Return キーの動作をします。

ダッシュ (-) は 2 つのキーを同時に押すことを示します。たとえば、Ctrl-D は Control キーを押したまま D キーを押すことを意味します。

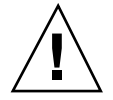

注意 **-** この記号が付いている注意事項に従わない場合は、データ、システム、関連 機器などの損傷を起こす可能性があります。

# 一般規則

■ 「x86」という用語は、一般に Intel 8086 ファミリに属するマイクロプロセッサを 意味します。これには、Pentium、Pentium Pro、Pentium II、Pentium II Xeon、 Pentium III、Celeron の各プロセッサ、および AMD、Cyrix が提供する互換マイ クロプロセッサチップが含まれます。このマニュアルでは、このプラットフォー ムのアーキテクチャ全体を指すときに「x86」という用語を使用し、製品名では 「Intel 版」という表記で統一しています。

# **Solaris 7 - 8/99** の構成

この章では、Solaris 7 - 8/99 リリースに含まれている CD および印刷マニュアル について説明します。

### 製品の種類と出荷形態

Solaris 7 - 8/99 は、「Solaris 7 - 8/99 デスクトップ製品」と「Solaris 7 - 8/99 サー バー製品」の 2 つの製品構成で提供されます。

# 「**Solaris 7 - 8/99** デスクトップ製品」および 「**Solaris 7 - 8/99** サーバー製品」の構成

「Solaris 7 - 8/99 デスクトップ製品」および「Solaris 7 - 8/99 サーバー製品」の構 成について、概要を説明します。

### **Solaris 7 - 8/99 Software CD (SPARC** 版**)**

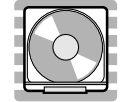

**1**

この CD には、主に次のソフトウェアが含まれています。他のどの CD よりも先 にインストールしてください。

■ Solaris 7 - 8/99 オペレーティング環境

SunOSTM 、Solaris 共通デスクトップ環境 (以降、Solaris CDE と表記しま す)、OpenWindows™ ソフトウェア、日本語入力システム (Wnn6、ATOK8、cs00) などが含まれます。

インストールするには **:** まず初めに、本書に書かれている既知の問題について確認 してください。次に、『*Solaris 7* インストールライブラリ *(SPARC* 版*)*』の「イン ストールの手順」を参照してください。

■ オンラインリリース情報

インストールに関する注意事項とバグ情報、実行時のバグ情報、最新情報、パッチ 情報、ドライバ更新情報、サポートされなくなった製品の情報を、オンラインのテ キストファイルで提供します。

注 **-** Solaris 7 - 8/99 Software CD に含まれているオンラインリリース情報は、 Solaris 7 - 5/99 のオンラインリリース情報の内容と同じです。

参照するには **:** 17ページの「オンラインリリース情報」の説明をご覧ください。

### **Solaris 7 - 8/99 Documentation CD (**日本語版**)**

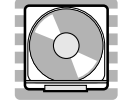

この CD には、AnswerBook2 文書サーバーソフトウェアと、日本語のオンライン文 書コレクションおよびいくつかの英語のオンライン文書コレクション (日本語に翻訳 されていない文書を含むもの) が含まれています。

詳細は、表 2–2 を参照してください。

インストールするには **:** この CD に含まれる README\_ja.html をお読みください。

### **Solaris 7 - 8/99 Documentation CD**

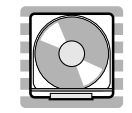

この CD には、AnswerBook2 文書サーバーソフトウェアと、英語およびヨーロッパ 言語のすべての AnswerBook オンライン文書コレクションが含まれています。 Solaris 7 - 8/99 Documentation CD (日本語版) に含まれていない英語のオンライン 文書コレクションを参照したい場合にご利用ください。

詳細は、表 2–3 を参照してください。

インストールするには **:** この CD に含まれる README\_en.html をお読みください。

### **Netscape Communicator 4.51 CD (**日本語版**)**

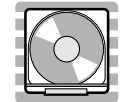

この CD には、日本語版の Netscape Communicator 4.51 が含まれています。Solaris Web Start 1.0 によって、デフォルトで Solaris 7 - 8/99 ソフトウェアと同時にインス トールされます。

インストールするには **:** この CD に含まれる readme\_ja.txt をお読みください。

**Solaris 7** インストールの手引き

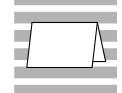

Solaris 7 - 8/99 の構成 **3**

インストールを始めるにあたって参照するカードです。従来の対話式インストール を行うか、または Solaris Web Start 1.0 インストールを行うかを選択し、それぞれを 使用してインストールを行う手順が説明してあります。また、マニュアルの注文方 法および Web ブラウザでの参照方法についても説明しています。

インストールに際しては、本書の第 2 章および第 3 章も必ずお読みください。

### **Solaris 7 - 8/99** ご使用にあたって **(SPARC** 版**) (**本書**)**

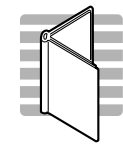

インストールに関するバグ情報や注意事項を中心に説明してます。また、Solaris 7 - 8/99 Software CD に含まれている 『オンラインリリース情報』を作成後に明らかに なった、バグ情報、最新情報、サポートを中止する予定の製品の情報などを提供し ます。

*Solaris 7* インストールライブラリ *(SPARC* 版*)*

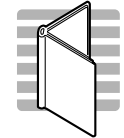

Solaris 7 ソフトウェアのより高度なインストール (以前の Solaris リリースから のアップグレードなど) を行うために必要となる情報を提供します。次の章で構成さ れています。

- 「インストールの手順」
- 「新規機能一覧」
- **4** Solaris 7 8/99 ご使用にあたって (SPARC 版) ♦ 1999 年 9 月
- 「新規機能の概要」
- 「Solaris Web Start の使い方」
- 「システムのアップグレード」
- 「インストール時の問題解決」
- 「インストール後のソフトウェアの追加と削除」
- 「オンライン文書へのアクセス」
- 「CUI インストールの日本語訳」

日本語入力用図形文字コード表

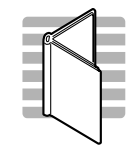

Solaris 7 オペレーティング環境で日本語入力システムを使用して図形文字を入力す るための、コードと図形文字の対応、ja\_JP.PCK および ja\_JP.UTF-8 ロケール利 用時の注意事項を説明しています。

## **Binary Code License (**ソフトウェア使用許諾契約書**)**

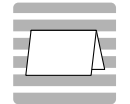

ソフトウェア使用の許諾に関する記述が含まれています。

Solaris 7 - 8/99 の構成 **5**

# **Binary Code License (Terms & Conditions)**

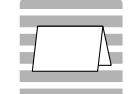

上記の「ソフトウェア使用許諾契約書」に対する補足条項が含まれています。

**6** Solaris 7 - 8/99 ご使用にあたって (SPARC 版) ♦ 1999 年 9 月

<sup>第</sup> **2** <sup>章</sup>

# インストールにあたって

この章では、Solaris 7 - 8/99 をインストールするために必要なメモリーおよびディ スクの容量、日本語環境のインストールについて説明します。また、本書を作成す る前の情報が書かれている 『オンラインリリース情報』のインストール方法および 参照方法についても説明します。

注 **-** 本章の内容を理解してからインストールを開始してください。この章に記載さ れている情報は、Solaris 7 - 8/99 Software CD に含まれている『オンラインリリー ス情報』の installation bugs ファイルの内容よりも優先されます。オンライン リリース情報については、17ページの「オンラインリリース情報」の説明を参照し てください。

| インストール方法                                                   | 説明                                                                                                  |
|------------------------------------------------------------|----------------------------------------------------------------------------------------------------|
| 従来の対話式インストール<br>Jump Start <sup>™</sup><br>カスタム Jump Start | Solaris ソフトウェアだけをインストールする。<br>(Solaris 7 - 8/99 Software CD に含まれている)                                |
| Solaris™ Web Start 1.0                                     | Solaris ソフトウェアおよび同梱の CD に含まれる別<br>ソフトウェアを一度に容易にインストールできる。<br>(Solaris 7 - 8/99 Software CD に含まれている) |
| Solaris Web Start 2.0 (installer)                          | Solaris がインストールされた環境に、同梱の CD に<br>含まれる別ソフトウェアを共通のユーザーインタ<br>フェースで容易にインストールできる。<br>(同梱の CD に含まれている)  |

以下に、Solaris 7 - 8/99 で提供されるインストール方法を簡単に説明します。

## カスタマサポートへの連絡

サポートに関連する問題については、ご購入先にお問い合わせください。また、 Sun についての情報は、以下の Web ページをご覧ください。

- http://access1.sun.com
- http://www.sun.com
- http://www.sun.co.jp(サン・マイクロシステムズ株式会社)

# サポートハードウェア

Solaris 7 - 8/99 は、すべての sun4c、sun4d、sun4u プラットフォーム (アーキテク チャ) をサポートします。また、ほとんどの sun4m プラットフォームもサポートし ています。詳細は、ご購入先にお問い合わせください。

### 必要なメモリー

32M バイト以上の物理メモリーが必要です。Solaris CDE や OpenWindows などの 日本語デスクトップ環境を使用する場合には、64M バイト以上確保することをお勧 めします。

また、Solaris Web Start 1.0 によるインストールを日本語表示で行うには、最小 64M バイトの物理メモリーが必要です。詳細は、36ページの「システムの最小要件」を 参照してください。

# 必要なスワップ領域

スワップ領域は、実メモリーとの合計が少なくとも 64M バイトになるように確保す ることを推奨します。さらに、日本語デスクトップ環境を使用する場合には、実メ モリーとの合計が 128M バイト以上になるように確保してください。

#### **8** Solaris 7 - 8/99 ご使用にあたって (SPARC 版) ♦ 1999 年 9 月

注 **-** 物理メモリーが 64M バイト未満のシステムに、従来の対話式インストールで ファイルシステムの自動配置を行なった場合に確保されるスワップ領域は、上記の 要件を満たしていません。この場合は、手動でサイズを変更してください。

# 必要なディスク容量

今回のリリースで標準提供される Solaris Software CD、Solaris Documentation CD、Netscape Communicator CD をインストールするのに必要なディスク容量 について説明します。

上記のソフトウェアをシステムにインストールするには、インストールするソフ トウェアとディスクの構成によってファイルシステムを構築する必要があります。

Solaris Web Start 1.0 (Solaris 7 - 8/99 Software CD に含まれている) を使うと、 Solaris オペレーティングシステムおよび同梱の別ソフトウェアをインストールする ためのファイルシステムが自動的に配置され、これらの CD を一度に容易にインス トールすることができます。

一方、従来の対話式インストール <sup>1</sup> では、Solaris オペレーティングシステムだけ をインストールするように設計されているので、同梱のソフトウェア容量も考慮し たファイルシステムの自動配置を行うことはできません。

同梱のソフトウェアもインストールする場合には、それらのソフトウェア容量を考 慮してファイルシステムを手動で構成する必要があります。そして、Solaris オペ レーティングシステムのインストール終了後に、同梱の CD に含まれている Solaris Web Start 2.0 (installer) または、各ソフトウェアのインストール手順に従って、同梱 のソフトウェアをインストールしてください。

なお、Solaris Easy Access Server 3.0 をご利用になる場合、含まれている各製品のソ フトウェア容量については、『*Solaris Easy Access Server 3.0* インストールライブ ラリ』を参照してください。

1. システムが Solaris Web Start 1.0 を実行するための要件を満たしていない場合、またはアップグレードや細 かいインストール設定を行いたい場合などには、従来の対話式インストールを行う必要があります。

インストールにあたって **9**

### **Solaris Software CD** のソフトウェア容量

次の表は、Solaris 7 - 8/99 オペレーティングシステム (日本語版) だけをインストー ルするために必要なディスク容量を、インストールするロケール別に示していま す。記載されている値は、必要な容量の推奨値 (カッコ内は最小値) です。また、 スワップ領域に必要な容量は含まれていません。

なお、従来の対話式インストールで「ソフトウェアの選択」画面に実際に表示され る各ソフトウェアグループの値は、スワップ領域を含んだ値で、インストールする システムのディスクやメモリーのサイズによって異なります。

| ソフトウェアグループ                  |            |            | 必要な容量の概算推奨値 (カッコ内は最小値)  |            |
|-----------------------------|------------|------------|-------------------------|------------|
|                             | ja(EUC) のみ | PCK のみ     | UTF-8 $\oslash \lambda$ | 全部         |
| 全体ディストリビューショ<br>ンと OEM サポート | 1082 (921) | 1073 (914) | 1082 (921)              | 1133 (965) |
| $\sqrt{2}$                  | 71 (61)    | 71 (61)    | 71 (61)                 | 73 (63)    |
| /usr                        | 992 (843)  | 983 (836)  | 992 (843)               | 1041 (885) |
| /opt                        | 19 (17)    | 19 (17)    | 19(17)                  | 19 (17)    |
| 全体ディストリビューション               | 1060 (903) | 1052 (894) | 1060 (902)              | 1112 (946) |
| $\sqrt{2}$                  | 64 (55)    | 64 (54)    | 64 (54)                 | 66 (56)    |
| /usr                        | 979 (833)  | 971 (825)  | 979 (833)               | 1029 (875) |
| $\sqrt{opt}$                | 17(15)     | 17 (15)    | 17(15)                  | 17(15)     |
| 開発者システムサポート                 | 992 (843)  | 985 (836)  | 992 (843)               | 1044 (886) |
| $\sqrt{2}$                  | 62 (52)    | 62 (52)    | 62(52)                  | 64 (54)    |
| /usr                        | 918 (781)  | 911 (774)  | 918 (781)               | 968 (822)  |
| $\sqrt{opt}$                | 12(10)     | 12(10)     | 12(10)                  | 12(10)     |
| エンドユーザーシステムサ<br>ポート         | 629 (536)  | 621 (531)  | 629 (536)               | 656 (559)  |
| $\sqrt{2}$                  | 55 (48)    | 55 (48)    | 55 (48)                 | 56 (48)    |
| /usr                        | 563 (478)  | 555 (473)  | 563 (478)               | 589 (501)  |
| $\sqrt{opt}$                | 11(10)     | 11(10)     | 11(10)                  | 11(10)     |

表 **2–1** Solaris 7 - 8/99 Software CD (SPARC 版) のソフトウェア容量 (単位: M バイト)

#### **10** Solaris 7 - 8/99 ご使用にあたって (SPARC 版) ♦ 1999 年 9 月

注 **-** この表に記載されている値は、sun4u アーキテクチャのシステムにソフ トウェアをデフォルトでインストールする場合に必要な容量で、64 ビット (sparc v9) サポートパッケージの容量を含んでいます。64 ビットパッケージをインストールし ない場合や、sun4u 以外のアーキテクチャにインストールする場合には、この表の 値よりもおよそ推奨値で 130 MB、最小値で 110 MB ほど少ない容量で済みます。

### **Solaris Documentation CD** のソフトウェア容量

Solaris 7 - 8/99 では、日本語版と英語+ヨーロッパ言語版の、2 種類の Documentation CD が提供されます。

日本語版の Documentation CD「Solaris 7 - 8/99 Documentation CD (日本語版)」に は、日本語の AnswerBook パッケージおよび一部の英語の AnswerBook パッケージ (日本語に翻訳されていない文書コレクションを含むもの) が含まれており、すべて の日本語ロケールで共通なパッケージとなっています。

英語+ヨーロッパ言語版の Documentation CD「Solaris 7 - 8/99 Documentation CD」には、英語およびヨーロッパ言語のすべての AnswerBook パッケージが含ま れています。

次の表に、「Solaris 7 - 8/99 Documentation CD (日本語版)」に含まれている パッケージとその容量を示します。これらのパッケージは、デフォルトで /opt にインストールされます。

| パッケージ     | 形式  | AnswerBook 名                                                              | 必要な容量の<br>概算值 |
|-----------|-----|---------------------------------------------------------------------------|---------------|
| [日本語]     |     |                                                                           |               |
| SUNWjinab | AB2 | Solaris 7 Installation Collection - Japanese                              | 7             |
| SUNWjabe  | AB2 | Solaris 7 User Collection - Japanese                                      | 53            |
| SUNWjaadm | AB2 | Solaris 7 System Administrator Collection -<br>Japanese                   | 49            |
| SUNWjabsd | AB2 | Solaris 7 Software Developer Collection -<br>Japanese                     | 25            |
| SUNWidad  | AB2 | Solaris Common Desktop Environment 1.3<br>Developer Collection - Japanese | 20            |

表 **2–2** Solaris 7 - 8/99 Documentation CD (日本語版) のソフトウェア容量 (単位 : M バイト)

インストールにあたって **11**

表 **2–2** Solaris 7 - 8/99 Documentation CD (日本語版) のソフトウェア容量 (単位 : M バイト) 続く

| パッケージ     | 形式  | AnswerBook 名                                        | 必要な容量の<br>概算值  |
|-----------|-----|-----------------------------------------------------|----------------|
| SUNWamaja | AB2 | Solaris 7 Reference Manual Collection -<br>Japanese | 40             |
| SUWjopen  | AB2 | OpenBoot Collection - Japanese                      | 7              |
| [英語]      |     |                                                     |                |
| SUNWinab  | AB2 | Solaris 7 Installation Collection                   | 4              |
| SUNWabsdk | AB2 | Solaris 7 Software Developer Collection             | 21             |
| SUNWaman  | AB2 | Solaris 7 Reference Manual Collection               | 87             |
| SUNWakcs  | AB2 | KCMS AnswerBook                                     | $\overline{2}$ |
| SUNWAxq   | AB1 | Solaris XGL 3.3 AnswerBook                          | 28             |

注 **-** AnswerBook (AB1) と AnswerBook2 (AB2) は次の形式のデータを指します。

- 「AnswerBook1」: Solaris 2.6 より前の Solaris で使用されていた形式の AnswerBook のデータ
- 「AnswerBook2」: Solaris 2.6 から新しく導入された SGML 形式の AnswerBook のデータ

参照方法など AnswerBook についての詳細は、『*Solaris 7* インストールライブラリ *(SPARC* 版*)*』の「オンライン文書へのアクセス」を参照してください。

次の表に、「Solaris 7 - 8/99 Documentation CD」に含まれている、英語パッケージ とその容量を示します <sup>2</sup> 。これらのパッケージは、デフォルトで /opt にインストー ルされます。

表 **2–3** Solaris 7 - 8/99 Documentation CD のソフトウェア容量 (英語パッケージのみ) (単位 : M バイト)

| パッケージ    | 形式  | AnswerBook 名                      | 必要な容量の<br>概算值 |
|----------|-----|-----------------------------------|---------------|
| [英語]     |     |                                   |               |
| SUNWinab | AB2 | Solaris 7 Installation Collection |               |

2. この表では、ヨーロッパ言語のパッケージは省略しています。\*印が付いているパッケージは、Solaris 7 - 8/99 Documentation CD (日本語版) には含まれていない英語のオンライン文書コレクションです。

表 **2–3** Solaris 7 - 8/99 Documentation CD のソフトウェア容量 (英語パッケージのみ)(単 位 : M バイト) 続く

| パッケージ        | 形式              | AnswerBook 名                                                   | 必要な容量の<br>概算值  |
|--------------|-----------------|----------------------------------------------------------------|----------------|
| SUNWabe *    | AB2             | Solaris 7 User Collection                                      | 16             |
| $SUMWaadm *$ | AB <sub>2</sub> | Solaris 7 System Administration Collection                     | 19             |
| SUNWabsdk    | AB <sub>2</sub> | Solaris 7 Software Developer Collection                        | 21             |
| SUNWdtad *   | AB2             | Solaris Common Desktop Environment 1.3<br>Developer Collection | 9              |
| SUNWaman     | AB <sub>2</sub> | Solaris 7 Reference Manual Collection                          | 87             |
| SUNWopen *   | AB <sub>2</sub> | OpenBoot Collection                                            | $\overline{2}$ |
| SUNWakcs     | AB2             | KCMS AnswerBook                                                | 2              |
| SUNWAxq      | AB1             | Solaris XGL 3.3 AnswerBook                                     | 28             |

注 **-** 英語+ヨーロッパ言語版の Documentation CD「Solaris 7 - 8/99 Documentation CD」をインストールするには、この CD に含まれている Solaris Web Start 2.0 (installer) を使用し、カスタムインストールで上記の文書コレクションだけを選択し てインストールしてください。なお、この CD は Solaris Web Start 1.0 を使用して Solaris 7 - 8/99 ソフトウェアと同時にインストールすることはできないので、イン ストールするために必要なディスク容量を別に確保しておく必要があります。

次の表に、AnswerBook2 文書サーバー (以降「文書サーバー」とします) を構成する パッケージ SUNWab2r、 SUNWab2s、 SUNWab2u をインストールするのに必要な容 量を示します。文書サーバーについての詳細は、『*Solaris 7* インストールライブラ リ *(SPARC* 版*)*』の「オンライン文書へのアクセス」および Solaris 7 - 8/99 Documentation CD (日本語版) に含まれる README\_ja.html を参照してください。

表 **2–4** 文書サーバーのソフトウェア容量 (単位: M バイト)

| ディレクトリ | 必要な容量の概算値 |
|--------|-----------|
|        | 1.3       |
| /usr   | 35        |

### **Netscape Communicator CD のソフトウェア容量**

次の表に、Netscape Communicator 4.51 (日本語版) をインストールするのに必要な 容量を示します。

表 **2–5** Netscape Communicator 4.51 のソフトウェア容量 (単位: M バイト)

| ディレクトリ | 必要な容量の概算値 |
|--------|-----------|
| /opt   |           |

### 日本語環境のインストール方法

この節では、Solaris 7 - 8/99 を日本語環境でインストールするための方法を説明し ます。日本語環境でインストールするには、大きく分けて「デフォルトロケールの 設定」と「インストール言語の設定」の 2 つの設定が必要です。それ以外のインス トール手順は英語版の Solaris と同じです。『*Solaris 7* インストールの手引き』に 書かれているインストール手順に従ってください。

なお Solaris 7 - 8/99 では、文字エンコーディングが異なる次の 3 つの日本語ロケー ルがサポートされています。

- 従来の EUC 環境をサポートする ja ロケール
- Solaris 2.6 から PCK 環境をサポートする ja\_JP.PCK ロケール
- Solaris 7 で新たに追加された UTF-8 環境をサポートする ja\_JP.UTF-8 ロケール

### デフォルトロケールの設定

インストール後のシステムのデフォルトロケールを設定します (具体的には、 /etc/default/init ファイル内に LANG 環境変数が定義されます)。

日本語環境をインストールする場合、システムのデフォルトロケールとして必ず日 本語ロケールが設定されている必要はありませんが、設定されていることを推奨し ます。システムのデフォルトロケールとして日本語ロケールが設定されていると、 たとえば、システムログイン時の LANG の設定をユーザーごとに環境設定ファイル で定義しなくても済みます。また、dtlogin の言語設定で、デフォルトで日本語 ロケールが設定されます。

#### **14** Solaris 7 - 8/99 ご使用にあたって (SPARC 版) ♦ 1999 年 9 月

■ GUI (グラフィカル・ユーザーインタフェース) インストールの場合

最初に「Select Language and Locale」画面 (以降「ロケール設定画面」とします) が表示され、ここでデフォルトロケールを設定します。日本語環境でインストー ルするには、「Japanese EUC (ja)」、「Japanese PC Kanji (ja\_JP.PCK)」、または 「Japanese UTF-8 (ja\_JP.UTF-8)」を選択してください。 どれを選択するかわから ない場合は、「Japanese EUC (ja)」を選択してください。

ここでの設定は、以後起動されるインストール画面の表示言語も決定します。

■ CUI (キャラクタ・ユーザーインタフェース) インストールの場合

インストール中にシステムのデフォルトロケールを設定することはできません。 また、インストール画面も英語による表示だけです。<sup>3</sup>

システムのデフォルトロケールをインストール後に設定、または変更する場合に は、/etc/default/init ファイルでの LANG 環境変数の設定を次のようにし てから、システムを再起動します。

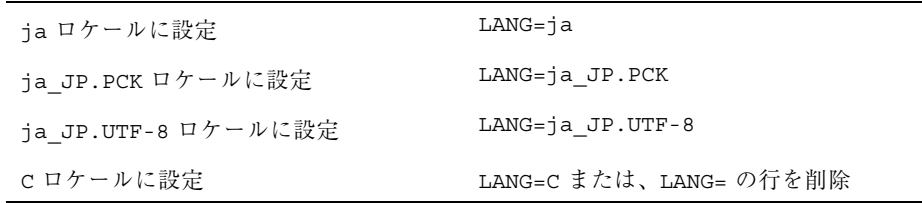

また、インストール前にこのデフォルトロケールをあらかじめ設定しておくことも 可能です。この事前設定をしておくと、GUI インストール時にもロケール設定画面 が表示されないため、たとえばカスタム JumpStart による自動インストールのよう に意図的にロケール設定画面を表示させたくない場合などに有効です。<sup>4</sup>

### インストール言語の設定

言語 (ロケール) に依存するソフトウェアパッケージ (JFP パッケージ) のインストー ルを決定します。日本語環境をインストールするには、必ず JFP パッケージをイン ストールする必要があります。JFP パッケージについての詳細は、『オンラインリ リース情報』の「パッケージ情報」(package ファイル) を参照してください。

<sup>3.</sup> グラフィカルモニターを装備していないシステムで、Solaris Web Start 1.0 のクライアントサーバーモードによ

るインストールを行なわなかった (あるいは行えなかった) 場合には、CUI インストールになります。<br>4. デフォルトロケールの事前設定を行うには、「ネームサービスに事前に定義しておく方法」または「sysidcfg ファイルを使用する方法」の 2 通りがあります。 詳しくは、『*Solaris* のインストール *(*上級編*)*』を参照してくだ さい。

Solaris 7 - 8/99 では、ja ロケール環境、ja\_JP.PCK ロケール環境、ja\_JP.UTF-8 ロケール環境、そしてそれらの任意の混在環境をインストールすることが可能です。

■ 従来の対話式インストールの場合

「言語の選択 (Select Languages)」画面でインストールする日本語ロケールを選 択します。この画面では、あらかじめ選択されたデフォルトロケールが自動的に 選択された状態になっています。

たとえば、ja と ja\_JP.PCK の両ロケール環境をインストールするには、ja と ja\_JP.PCK の両方を選択します。

■ Solaris Web Start 1.0 インストールの場合

従来の対話式インストールと同様の方法で、Solaris ソフトウェアおよびインス トールする同梱ソフトウェアの各々に対して、日本語ロケールを指定します。 なお、日本語化されている製品はそのサポートロケールが表示されており、あら かじめ選択されたデフォルトロケールが自動的に選択された状態になっていま す。

■ カスタム JumpStart インストールの場合

カスタム JumpStart インストールが参照するプロファイルに locale キーワード を追加します。 $5$ 

ja と ja JP.PCK の両ロケール環境をインストールする場合のプロファイルの例 を次に示します。

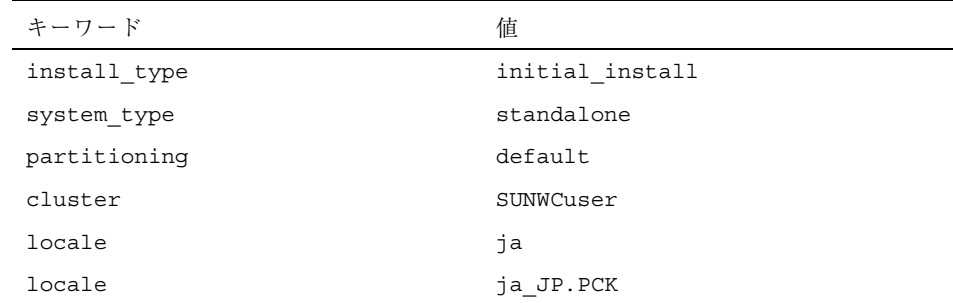

なお、このようにプロファイル中で locale キーワードを明示的に定義しない場 合でも、デフォルトロケールとして日本語ロケールが設定されていれば、その ロケール環境が自動的にインストールされます。ただし、複数の日本語ロケール 環境をインストールするには、プロファイルで指定する必要があります。

<sup>5.</sup> locale キーワードは、JFP パッケージのインストールに影響しますが、システムのデフォルトロケールを決定 **........**<br>するものではありません。

# オンラインリリース情報

Solaris 7 - 8/99 Software CD には、『オンラインリリース情報』がテキスト形式で 提供されています。本書は、インストールに関連する情報に加えて、『オンライン リリース情報』を作成後に明らかになった情報を元に作成されているため、適宜、 本書と共に以下のオンラインリリース情報を参照してください。

注 **-** Solaris 7 - 8/99 Software CD に含まれているオンラインリリース情報は、 Solaris 7 - 5/99 のオンラインリリース情報の内容と同じです。

■ インストールの情報と注意事項を提供する installation bugs ファイル

注 **-** 本書の第 3 章は、 installation\_bugs ファイルの内容よりも優先されます。

- 実行時のバグ情報と注意事項を提供する runtime bugs ファイル
- 機能についての情報を提供する new features ファイル
- パッチ情報を提供する patches ファイル

注 **-** Solaris 7 - 8/99 に統合されているパッチの情報は、本書の付録 A をご覧くだ さい。

- パッケージ情報を提供する package ファイル
- 製品の中止情報を提供する eof ファイル
- ドライバ更新情報を提供する driverupdate ファイル
- マニュアルに関する情報を提供する documentation\_issues ファイル

#### 参照方法

テキストエディタや vi エディタなどを利用して各ファイルを参照することができ ます。インストール前などに Solaris 7 - 8/99 Software CD から直接参照するには、 次のディレクトリにアクセスして各ファイルを参照してください。

/cdrom/ja\_sol\_7\_899\_sparc/s0/Solaris\_2.7/Docs/release\_info/*<locale>*

Solaris CDE 環境では、フロントパネルにあるアプリケーションマネージャのアイコ ンを選択し、「インフォメーション」を選択することによって参照できます。 各ファイルは、以下のディレクトリの下に配置されています。

インストールにあたって **17**

■ Solaris 7 - 8/99 全般の情報 - ASCII テキスト (c ロケールの場合)

/usr/share/release\_info/Solaris\_2.7/C/

■ Solaris 7 - 8/99 全般の情報と日本語環境固有の情報 - EUC テキスト (ja ロケール の場合)

/usr/share/release\_info/Solaris\_2.7/ja/

■ Solaris 7 - 8/99 全般の情報と日本語環境固有の情報 - PCK テキスト (ja\_JP.PCK ロケールの場合)

/usr/share/release\_info/Solaris\_2.7/ja\_JP.PCK/

■ Solaris 7 - 8/99 全般の情報と日本語環境固有の情報 - UTF-8 テキスト (ja JP.UTF-8 ロケールの場合)

/usr/share/release\_info/Solaris\_2.7/ja\_JP.UTF-8/

### インストール方法

『オンラインリリース情報』は、次のパッケージに含まれています。

- SUNWrdm : On-Line Open Issues ReadMe (英語テキスト)
- SUNWjrdm : Japanese (EUC) On-Line Open Issues ReadMe (EUC テキスト)
- SUNWjprdm : Japanese (PCK) On-Line Open Issues ReadMe (PCK テキスト)
- SUNWjurdm : Japanese (UTF-8) On-Line Open Issues ReadMe (UTF-8  $\bar{\tau} \neq \bar{\lambda}$  })

注 **-** SUNWjrdm、SUNWjprdm、SUNWjurdm は、それぞれコードエンコーディングが 違うだけで、記述されている内容は同じです。

「エンドユーザシステムサポート」以上のソフトウェアグループ (クラスタ) でイン ストールすると、英語版の SUNWrdm パッケージ、およびインストール言語として 選択したロケールに依存する日本語パッケージが自動的にインストールされます。

「コアシステムサポート」でインストールする場合には、Solaris インストール時に 「ソフトウェアのカスタマイズ」画面で、「On-Line Open Issues ReadMe (SUNWrdm)」パッケージを明示的に追加選択してインストールしてください。

### <sup>第</sup> **3** <sup>章</sup>

# インストールに関する注意事項とバグ情報

この章では、Solaris 7 - 8/99 Software CD に含まれている 『オンラインリリース情 報』の installation bugs ファイルを作成後に明らかになった、インストールに 関する最新情報や既知の問題について説明します。

Solaris 全般に関する (ロケールに共通の) 情報と、日本語環境に固有の情報とを分け て説明しています。19ページの「Solaris 7 - 8/99 インストールの注意事項とバグ情 報」には、Solaris 7 - 8/99 全般に関する情報が記載されています。35ページの 「Solaris 7 - 8/99 インストールの注意事項とバグ情報 (日本語環境固有)」には、日 本語環境に固有の情報のみが記載されています。

注 **-** 本章の内容を理解してからインストールを開始してください。この章に記載さ れている情報は、Solaris 7 - 8/99 Software CD に含まれている『オンラインリリー ス情報』の installation bugs ファイルの内容よりも優先されます。オンライン リリース情報については、17ページの「オンラインリリース情報」の説明を参照し てください。

# **Solaris 7 - 8/99** インストールの注意事項とバグ情 報

この節では、主に次の情報について説明します。

- Solaris Web Start 1.0 インストールに関する情報
- 対話式インストールに関する情報
- アップグレードに関する情報
- 64 ビット Solaris のインストールに関する情報

### **Solaris Web Start 1.0** インストールに関する注意事項と バグ情報

この節では、Solaris Web Start 1.0 を使用してインストールを行う場合に発生する問 題について説明します。この節に記載されている問題は、Solaris 対話式インストー ルプログラムを使用する場合には発生しません。

Solaris Web Start 1.0 についての詳細は、『*Solaris 7* インストールライブラリ *(SPARC* 版*)*』の「Solaris Web Start の使い方」を参照してください。

#### クライアントサーバーモードにおけるブラウザサポートの制限

Solaris Web Start 1.0 のクライアントサーバーモードを使用するには、クライアント 上に次の 2 つのソフトウェア構成のうちのどちらか 1 つがインストールされている 必要があります。

- Solaris 2.6、Solaris 7、Solaris 7 3/99、Solaris 7 5/99、Solaris 7 8/99 のいずれ かと、HotJava™ ブラウザ、Netscape Navigator™ 4.0 以上のブラウザのいずれか
- Windows 95 と、HotJava ブラウザ、Netscape Navigator 4.0 以上のブラウザのい ずれか

Internet Explorer や、上記よりも古いバージョンの HotJava および Netscape Navigator では、Solaris Web Start 1.0 の実行または表示が正常に行われません。

上記の制限事項は、Solaris 対話式インストールプログラムを使用するときには発生 しません。

#### ルート **(**/**)** ファイルシステムを移動できない **(**バグ **ID: 4046659)**

Solaris Web Start 1.0 ではシステムディスクを選択できますが、その後にルート (/) ファイルシステムをシステムディスクから移動できません。

回避方法 **:** ルート (/) ファイルシステムをシステムディスクから移動する必要があ る場合は、Solaris Web Start 1.0 ではなく Solaris 対話式インストールプログラムを 使用してください。

#### **20** Solaris 7 - 8/99 ご使用にあたって (SPARC 版) ♦ 1999 年 9 月

### 製品がすべての予約領域を使用しない **(**バグ **ID: 4059182)**

Solaris Web Start 1.0 は、インストールするすべての製品に必要な合計ディスク容量 に基づいてディスク容量を確保します。インストール後、製品を使用する前にディ スク容量の割り当てをチェックすると、かなりの容量が未使用であるように見えま す。この容量の一部は未使用のままになる場合もありますが、一部はソフトウェア を実行するときに使用されます。

回避方法 **:** Solaris Web Start 1.0 が必要とする容量よりも少ないディスク容量を割り 当てたい場合は、Solaris Web Start 1.0 ではなく Solaris 対話式インストールプログ ラムを使用してください。

### クライアントサーバーモードで **Solaris Web Start** を使用し てインストールを行うと **HotJava** コンソールウィンドウに例外 メッセージが表示される **(**バグ **ID: 4248436)**

クライアントサーバーモードで Solaris Web Start を使用してインストールを実行し ているときに、次のような例外メッセージが HotJava コンソールウィンドウに表示 されることがあります。

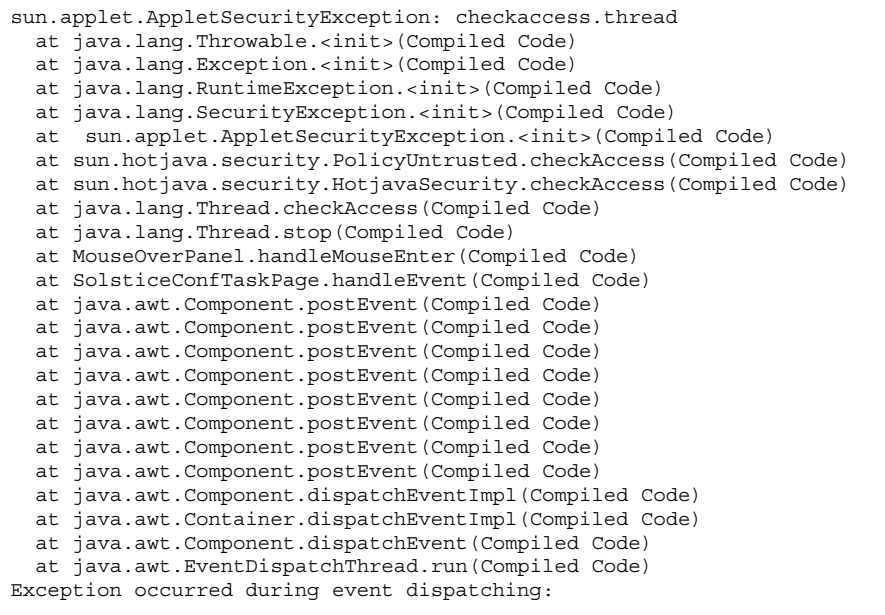

**(**続く**)**

インストールに関する注意事項とバグ情報 **21**

sun.applet.AppletSecurityException: checkaccess.thread

例外メッセージが表示された時にマウスボタンをクリックすると、例外メッセージ の表示が遅くなり、製品情報の表示が正しく更新されないことがあります。

回避方法 **:** マウス操作に対する応答を改善し、インストール処理を最後まで行うに は、Hotjava コンソールウィンドウを閉じてください。製品情報の表示が正しく更 新されないことがありますが、インストール処理に影響はありません。Solaris Web Start は、選択された製品をインストールしますが、複数の製品上にカーソルを動か すと、情報が正しく表示されないことがあります。

例外メッセージが出力されないようにするには、インストール前またはインストー ル中に HotJava コンソールウィンドウを開かないでください。

### 対話式インストールに関する注意事項とバグ情報

この節では、対話式インストールに関連する問題について説明します。

#### **JumpStart** の動作

JumpStart でシステム (新しいシステムおよびインストール済みのシステムを含む) を起動すると Solaris Web Start 1.0 の初期画面が表示されますが、Solaris Web Start 1.0 を終了すれば、JumpStart インストールを実行できます。

#### **Solaris** dtlogin 画面

システムを初めて起動すると、どのデスクトップを使用するかにかかわらず、デ フォルトでログイン画面が表示されます。使用するデスクトップを、そのログイン 画面で選択することができます。またログイン画面では、ユーザー名とパスワード を入力します。ユーザー名とパスワードが認証されると、デスクトップが表示され ます。ログイン画面についての詳細は、dtlogin のマニュアルページ (Solaris CDE マニュアルページに含まれている) または『*Solaris* 共通デスクトップ環境 上級ユー ザ及びシステム管理者ガイド』を参照してください。

dtlogin に関するシステム管理者向けの注意事項

Solaris CDE システムを運用するシステム管理者は、Solaris CDE の GUI によるロ グインプログラム (dtlogin) に関する知識を持っている必要があります。『*Solaris* 共通デスクトップ環境 上級ユーザ及びシステム管理者ガイド』または dtlogin および dtconfig のマニュアルページを参照してください。

### ファイルシステムのマウントでエラーが発生してインストール が失敗する **(**バグ **ID: 4164303)**

次のメッセージが表示されます。

The Solaris operating environment on slice c0t0d0s0 cannot be upgraded. A file system listed in the file system table (vfstab) could not be mounted.

ルート(/)のiノード用にストライプされた DiskSuite™ メタデバイスに格納され ているiノードに、インストールプログラムが割り込み、そのメタデバイスをアッ プグレード可能なスライスとしてマウントしようとしたと考えられます。この問題 が発生した場合は、マウントが失敗してインストールが異常終了します。

### リブート後に **TotalNET Advanced Server (SunLink)** ドライバ でパニックが発生する **(**バグ **ID: 4121961)**

次のような警告メッセージが表示されます。

Warning: mod install: MT-unsafe driver 'tnatp' rejected panic[cpu0] / thread=7051e040:mutex-enter:bad\_mutex lp=1046aa20 owner=7051e040 thread=7051e040

> ドライバの衝突が発生するため、Solaris 7 オペレーティング環境では TotalNET Advanced Server (SunLink™)をバージョン 5.2ヘアップグレードする必要がありま す。TotalNET Advanced Server 5.0 および 5.1 では、Solaris 7 オペレーティング環境 が正常にブートしません。

> 回避方法 **:** Solaris 7 オペレーティング環境をインストールする前に、インストール されている TotalNET Advanced Server のすべての構成要素をバージョン 5.2 にアッ プグレードする必要があります。TotalNET Advanced Server 5.2 は、Solaris Easy Access Server 2.0 CD から入手することができます。アップグレード方法について は、添付のマニュアルを参照してください。

> > インストールに関する注意事項とバグ情報 **23**

### インストールの進捗を示すスケール表示が不正確 **(**バグ **ID: 1266156)**

Solaris ソフトウェアのインストール中であるにもかかわらず、「Solaris ソフ トウェアのインストール - 実行中」で表示されるスケールが、インストールが完了 したことを示す場合があります。スケールがインストール完了を示した後も、イン ストールプログラムがパッケージを追加していることがあります。インストールが 完了したかどうかを、スケール表示で判断しないでください。すべてのインストー ル処理が完了すると、次のメッセージが表示されます。

インストールが完了しました

### アップグレードに関する注意事項とバグ情報

この節では、アップグレード時にのみ発生する問題について説明します。

注 **-** Solaris 7 - 8/99 オペレーティング環境にアップグレードする前に、必ずバグ ID: 4258815 に関する説明をお読みください。

#### ディスクレスクライアントのインストールでサーバー上の dfstab ファイル内の変更が保存されない **(**バグ **ID: 4045544)**

ディスクレスクライアントを持つサーバーの Solaris オペレーティング環境をアップ グレードするとき、/usr に対する dfstab 行のオプションが保存されません。た とえば、dfstab ファイルに次のように入力したとします。

share -F nfs -o rw /export/exec/Solaris\_2.7\_sparc.all/usr

アップグレード時に、このエントリが自動的に次のように置換されてしまいます。

share -F nfs -o ro /export/exec/Solaris 2.7 sparc.all/usr

回避方法 **:** ディスクレスクライアントまたは SolsticeTM AutoClientTM を持つ OS サー バーで Solaris オペレーティング環境をアップグレードする前に、各クライアントの /etc/dfs/dfstab ファイルのバックアップを取っておいてください。

**24** Solaris 7 - 8/99 ご使用にあたって (SPARC 版) ♦ 1999 年 9 月
### 複数のアーキテクチャを持つサーバーにパッチを適用できない **(**バグ **ID: 1249343)**

複数の SPARC カーネルアーキテクチャのディスクレスクライアントを持つサーバー (たとえば、sun4c、sun4d、sun4m アーキテクチャのディスクレスクライアントを 持つ sun4u サーバー) をアップグレードした後、サーバーとはカーネルアーキテク チャが異なるクライアントの SUNWkvm パッケージには、パッチを適用できません。

回避方法 **:** SUNWkvm に関連するパッチを適用する前に、手動ですべての SUNWkvm パッケージを追加してください。

# **pkgadd -d SUNWkvm.\***

### アップグレードできるシステムがディスク容量不足のためにアッ プグレードできないと間違って判断される **(**バグ **ID: 4041733)**

アップグレードプログラムは、Solaris ソフトウェアのシステムをアップグレードす るために必要な容量よりも 30% 多くの容量を見積もります。したがって、アップグ レードできるシステムでも、パッケージの選択を解除したり、容量を増やしたりし ないとアップグレードできない場合があります。

回避方法 **:** 手動でファイルシステムのディスク容量を再度割り当ててください。ま たは、「ソフトウェアのカスタマイズ」メニューを選んで、不要なソフトウェア パッケージを削除してください。

### **Solaris 2.6 - 3/98** ハードウェアリリースからのアップグレード 後に、**sun4m** の **Solstice AutoClient** がキャッシュをマウント できない **(**バグ **ID: 4121951)**

システムのリブート時に、Solstice AutoClient から次のようなメッセージが出力さ れます。

fsck -F cachefs: Cache directory /.cache/rootcache does not exist. mount -F cachefs: cache fsck mount failed fsck -F cachefs: Cache directory /.cache/rootcache does not exist. mount -F cachefs: cache fsck mount failed

/ (ルート) ファイルシステムのファイルシステムの種類が cachefs であること が、カーネルに対して通知されています。この問題によって影響を受ける Solstice AutoClient があるかどうかを、システムのアップグレード前に調べるには、サー バー上の /export/root/*<*クライアント名*>*/var/sadm/pkg ディレクトリ (Solstice AutoClient 上の /var/sadm/pkg ディレクトリ) を確認してください。こ のディレクトリに TADcar というサブディレクトリがある場合は、上記の問題 によって影響を受ける Solstice AutoClient があります。

回避方法 **:** アップグレード後に、Solstice AutoClient の /etc/system ファイル中に 次の行を追加してください。

rootfs:cachefs

Solstice AutoClient 上の /etc/system ファイルが、サーバー上に /export/root/*<*クライアント名*>*/etc/system として格納されます。

### サーバーをアップグレードしたときに一部のパッチがクライア ントに適用されない **(**バグ **ID: 4175220)**

サーバーをアップグレードしたときに、Solaris 7 - 8/99 Software CD の Patches ディレクトリにあるパッチがサーバー上のクライアント OS へ自動的には適用され ません。

回避方法 **:** サーバーのアップグレードが完了した後に、Patches ディレクトリにあ るパッチをサーバー上のクライアント OS に適用してください。

オペレーティング環境を **Solaris 2.6 - 3/98** または **Solaris 2.6 - 5/98** ハードウェアリリースから **Solaris 7** にアップグレードし た場合 SUNWcvc.u および SUNWdrr.u パッケージがインス トールされない **(**バグ **ID: 4229675)**

sun4u のディスクレスクライアントまたは Solstice AutoClient を持つサーバーシス テムのオペレーティング環境を Solaris 2.6 - 3/98 または Solaris 2.6 - 5/98 からアップ グレードしても、パッケージ SUNWcvc.u および SUNWdrr.u がサーバー上のディス クレスクライアント OS または Solstice AutoClient OS にインストールされません。

回避方法 **:** アップグレード完了後に、パッケージ SUNWcvc.u および SUNWdrr.uを sun4u のディスクレスクライアント OS または Solstice AutoClient OS に追加して ください。クライアントシステムの名前を *foo* として、手順を示します。

1. Solaris 7 - 8/99 Software CD (SPARC 版) をマウントします。

2. 以下のディレクトリに移動します。

# **cd /cdrom/cdrom0/s0/Solaris\_2.7/Product**

3. pkgadd コマンドを使用してパッケージを追加します。

```
# pkgadd -R /export/root/foo -d 'pwd' SUNWcvc.u
# pkgadd -R /export/root/foo -d 'pwd' SUNWdrr.u
```
## ヨーロッパ言語ロケールでのアップグレード中にエラーが発生 する **(**バグ **ID: 4230247, 4225787)**

オペレーティング環境を Solaris 7- 3/99 または Solaris 7 - 5/99 から Solaris 7 - 8/99 へアップグレードすると、次に示すようなエラーメッセージがアップグレードログ に記録されます。

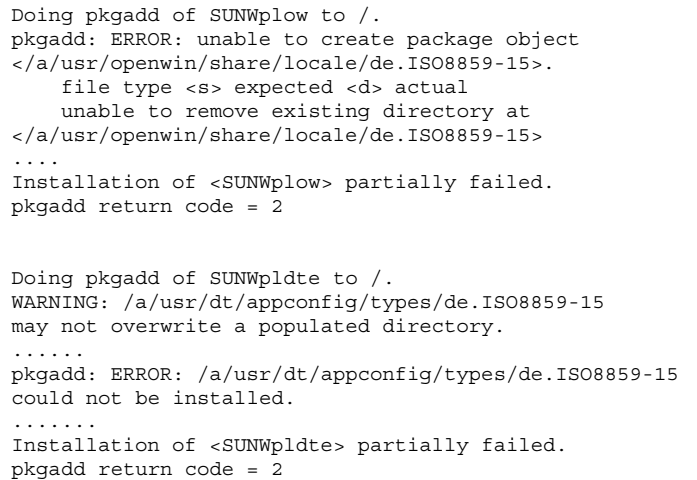

アップグレードログに示されているディレクトリは、パッチによってシンボリック リンクからディレクトリに変更されます。この変更がアップグレード時にインス トールしようとしたパッケージに含まれていないため、上記のエラーメッセージが 出力されます。ただし、アップグレードしたシステムのオペレーティング環境に対 して、このエラーによる影響はありません。

回避方法 **:** 問題は発生しないので、このエラーメッセージは無視してください。

### ディスク容量の再配置を行うアップグレードで一部の日本語 パッケージが削除される **(**バグ **ID: 4258815)**

ディスク容量の再配置 (/usr パーティションをサイズ変更または移動する) 機能を 使用してアップグレードを実行すると、一部の日本語パッケージがシステムから削 除されます。パッケージデータベースではそれらの日本語パッケージがインストー ルされていると示されますが、実際にはファイルシステム上にインストールされ ていません。

英語版だけがインストールされているシステムでは、この問題は発生しません。 回避方法**:** 次に示す方法があります。

■ ネットワーク上でインストールサーバーまたはブートサーバーを使用してアップ グレードする場合

アップグレードを行う前に、Solaris 7 - 8/99 ソフトウェアのインストールサー バーまたはブートサーバーに、パッチ 108175-01 を必ず適用してください。

このパッチは、 http://access1.sun.com/ からダウンロードできます。パッ チを access1.sun.com から入手できない場合は、ご購入先にお問い合わせくだ さい。

パッチをインストールサーバーまたはブートサーバーに適用するには、次のコマ ンドを実行します。

# **patchadd -C** *path\_to\_image***/Tools/Boot 108175-01**

- Solaris 7 8/99 Software CD を使用してアップグレードする場合
	- アップグレード前に手作業でファイルシステムのサイズを調整する:
		- 1. システムをバックアップします。
		- 2. format コマンドを使用して、インストールプログラムで示された数値に 従って、ファイルシステムのサイズを調整します。
		- 3. 新しいファイルシステム上にシステムを復元します。
		- 4. アップグレードを開始します。上記の手順でアップグレード前にファイル システムを調整することによって、アップグレードに必要な容量が確保さ れているので、ディスク容量の再配置を行わないアップグレードが実行さ れます。
	- 足りないパッケージをアップグレード後にインストールする:
		- 1. 足りないパッケージを特定します。
- **28** Solaris 7 8/99 ご使用にあたって (SPARC 版) ♦ 1999 年 9 月

/var/sadm/system/admin/upgrade\_script の do\_pkgadd 行に記述 されていないパッケージで、 /var/sadm/pkg ディレクトリにある pkginfo ファイル中の SUNW LOC 行に、日本語ロケール (ja、ja\_JP.PCK、 ja\_JP.UTF-8) が記述されているパッケージです。

以下のようなシェルスクリプトを記述すると、足りないパッケージの特定 を自動的に行うことができます。

```
#!/bin/sh
```

```
PATH=/usr/bin
export PATH
TMP_VAR=/tmp/list.var.$$
TMP_UPG=/tmp/list.upg.$$
trap "rm -f $TMP_VAR $TMP_UPG" 1 2 3 15
grep SUNW LOC=ja /var/sadm/pkg/*/pkginfo \
 | sed -e 's/\/var\/sadm\/pkg\///' -e 's/\/pkginfo:.*//' \
 | sort > $TMP_VAR
awk '/do pkgadd[^(]/ { print $3 }' /var/sadm/system/admin/upgrade script \
| sort > $TMP_UPG
comm -23 $TMP_VAR $TMP_UPG
rm -f $TMP_VAR $TMP_UPG
```
上記スクリプト findpkg.sh を作成した場合の実行例は、次のとおりで す。

```
# /usr/bin/sh findpkg.sh > pkg_to_add
```
2. /tmp/admin として admin ファイルを作成して、以下の内容を記述しま す。

```
instance=overwrite
mail=
setuid=nocheck
action=nocheck
conflict=nocheck
```
admin ファイルの作成方法についての詳細は、admin(4) を参照してくだ さい。

3. 足りないパッケージをインストールします。インストールする各パッケー ジに対して次のコマンドを実行します。

# **pkgadd -a /tmp/admin -d /cdrom/cdrom0/Solaris\_2.7/Product** *package\_name*

*package\_name* には、インストールするパッケージの名前を指定します。

上記のスクリプトを記述する例で pkg\_to\_add ファイルを作成している場 合は、次のコマンドを実行します。

# **pkgadd -a /tmp/admin -d /cdrom/cdrom0/Solaris\_2.7/Product 'cat pkg\_to\_add'**

注 **-** Solaris 7 - 8/99 ソフトウェアが CD-ROM 以外の場所にマウントされてい る場合は、−d オプションの引数として、Solaris\_2.7/Product ディレ クトリへの絶対パスを指定してください。

## **Solaris 7** からのアップグレード後に、SUNWjvrt へのシンボ リックリンクがなくなる **(**バグ **ID: 4259033)**

Solaris 7 オペレーティング環境から、ディスク容量の再配置機能を使用してアップ グレードを実行すると、シンボリックリンクがなくなるために Java 関連コマンドが 見つからなくなります。

回避方法 **:** 以下の手順でシンボリックリンクを復元します。

**1.** パッケージ SUNWjvdev および SUNWjvrt を削除します。

# **pkgrm SUNWjvdev SUNWjvrt**

**2.** パッケージ SUNWjvrt および SUNWjvdev を再インストールします。

# **pkgadd -d /cdrom/cdrom0/s0/Solaris\_7 SUNWjvrt SUNWjvdev**

### インストール全般に関するバグ情報

**Solaris 2.5.1 - 11/97** ハードウェアリリースからディスク容量の 再配置を使用したアップグレードを行うと SMEvplu.u パッケージが正しくインストールされない **(**バグ **ID: 4190800)**

SPARCengine™ Ultra™ AX システムにおいて、オペレーティング環境を Solaris 2.5.1 - 11/97 ハードウェアリリースからディスク容量の再配置機能を使用したアップグ レードを行なった場合、SMEvplu.u パッケージが正しくインストールされません。

アップグレードログに、次のようなメッセージが出力されます。

Doing pkgadd of SMEvplu.u to /. pkgadd: ERROR: SMEvplu is already installed at / usr. Admin file will force a duplicate installation at /. Installation of <SMEvplu> was suspended (administration). No changes were made to the system. pkgadd return code = 4

回避方法 **:** システムをリブートする前に、手作業で既存の SMEvplu パッケージを削 除し、新しい SMEvplu.u パッケージをインストールしてください。

**1.** 不完全な SMEvplu パッケージを削除します。

# **pkgrm -R /a SMEvplu**

**2. Solaris 7** の製品ディレクトリに移動します。

# **cd /cdrom/cdrom0/s0/Solaris\_7/Product**

**3.** SMEvplu.u パッケージを追加します。

# **pkgadd -d 'pwd' -R /a SMEvplu.u**

### ファイルシステムの作成時に警告メッセージが出力されること がある **(**バグ **ID: 4189127)**

インストール中にファイルシステムを作成しているときに、次のどちらかの警告 メッセージが出力されることがあります。

Warning: inode blocks/cyl group (87) >= data blocks (63) in last cylinder group. This implies 1008 sector(s) cannot be allocated.

Warning: 1 sector(s) in last cylinder unallocated

作成中のファイルシステムと等しい容量が、使用しているディスク上の領域に割り当 てられない時に、上記の警告メッセージが表示されます。この場合、ディスク上に 未使用の領域ができ、その領域は作成中のファイルシステムに取り込まれません。 また、この未使用のディスク領域は、他のファイルシステムでも利用されません。

回避方法 **:** 問題は発生しないので、上記の警告メッセージは無視してください。

### インストール中にフォントパッケージに関連する警告が発生す る **(**バグ **ID: 4226416)**

以下の警告メッセージが表示されます。警告メッセージにはすべてのロケールの フォントパッケージが示されています。このため、表示されるフォントパッケージ が、ご利用の Solaris CD に含まれていない場合もあります。

Warning! It is strongly recommended that the following font package be installed for all locales:

SUNWi1of

Warning! It is strongly recommended that the following font packages be installed to support locales (other than ISO8859-1 locales) as needed:

SUNWi2of SUNWi2rf SUNWi4of SUNWi4rf SUNWi5of SUNWi7of SUNWi7rf SUNWi9of SUNWi9rf SUNWjxcft SUNWkcoft SUNWcttf SUNWhttf SUNW5xfnt

このメッセージは補助的なもので、インストールの失敗を示しているわけではあり ません。

回避方法 **:** 警告メッセージ中に示されているフォントパッケージをインストールす ることを強くお勧めします。警告メッセージに表示されたパッケージのうち、ご使 用の CD に含まれているパッケージだけをインストールすれば十分です。

**OS** サーバーに **Solaris 7 OS** サービスを追加すると、追加に失 敗したというメッセージが出力される **(**バグ **ID: 4171470)**

OS サーバーに OS サービスとして Solaris 7 システムソフトウェアを追加すると、 次のようなエラーメッセージが表示されます。

*os\_server*: Error: Error adding OS service Solaris 2.7 i386 i86pc: service modification failed. See /var/sadm/system/logs/upgrade\_log for more information (/var/sadm/install\_data/upgrade\_log on Solaris 2.3 or 2.4).

*os\_server* の部分は、OS サーバーの名前になります。

上記のログファイルを見ると、次のようなメッセージで SUNWplow パッケージの追 加に失敗していることがわかります。

```
Doing pkgadd of SUNWplow to /.
ERROR: attribute verification of <export/exec/Solaris_2.7_i386.all/etc/default/
init> failed
pathname does not exist
```
回避方法 **:** エラーメッセージを無視してください。

ユーザーが inetd.conf 中のデーモンとサーバーを無効に設定 してもパッケージインスタンスによって上書きされる **(**バグ **ID: 4220923)**

KCMS プロファイルサーバー、フォントサーバー、CacheFS デーモン、Kerbd デー モンの行が /etc/inetd.conf ファイル中にすでに存在しておりコメントアウトさ れている場合でも、対話式インストールプログラムはそれらの行を追加します。

回避方法 **:** テキストエディタを使用して、/etc/inetd.conf ファイル中の不要 なエントリを削除またはコメントアウトしてください。

## **64** ビット **Solaris** に関する注意事項とバグ情報

64 ビット Solaris のインストールに関連する情報について説明します。

### **Sun UltraSPARC** システム **(sun4u)** はブート **Flash PROM (OpenBoot)** をアップグレードする必要がある

UltraSPARCTM システム上で 64 ビット Solaris オペレーティング環境を実行する場 合、Flash PROM ファームウェアのアップグレードが必要な場合があります。 Solaris 7 インストールプログラムには 64 ビットサポートを追加する選択肢がありま す。UltraSPARC システムにインストールする場合には、この 64 ビットサポートが デフォルトで選択されます。

注 **-** Sun システムまたは UltraSPARC システムで 32 ビット Solaris オペレーティン グ環境を実行する場合は、Flash PROM をアップグレードする必要はありません。

次の表に、UltraSPARC (sun4u) システムと必要な最小限のファームウェアバージョ ンを示します。この表に記載されていないシステムでは、Flash PROM をアップグ レードする必要はありません。「システムタイプ」は、uname -i コマンドによっ て出力される内容です。また、prtconf -V コマンドによって、現在実行している ファームウェアのバージョンを調べることができます。

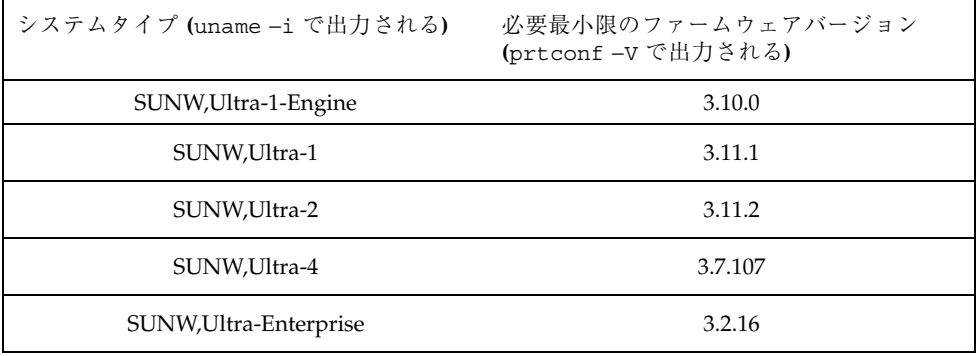

注 **-** Solaris CD を利用して Flash PROM をアップグレードする方法については、 『*Solaris 7 Sun Hardware Platform Guide*』を参照してください。このマニュアル は、http://docs.sun.com から入手できます。

### **AnswerBook2** に関するバグ情報

SUNWab2r および SUNWab2s より前に SUNWab2u をインストー ルすると問題が発生する **(**バグ **ID: 4230969)**

pkgadd コマンドを使用して AnswerBook2 パッケージを手動でインストールする場 合、SUNWab2r および SUNWab2s より前に SUNWab2u パッケージをインストールす ると、次のような問題が発生します。

- インストール中に警告メッセージが表示される
- スキャンオプションによって AnswerBook1 コレクションが見つからない (認識さ れない)。
- マニュアル間の参照 (リンク) 先が、ローカルサーバーからではなく docs.sun.com から検索される。

回避方法**:** installer (Solaris Web Start 2.0) または pkgrm コマンドを使用して、 パッケージ SUNWab2u、SUNWab2r、SUNWab2s を削除してください。

installer (Solaris Web Start 2.0) を使用して、正しい順番でパッケージをインストー ルしてください。

pkgadd コマンドを使用して手動でパッケージをインストールする場合は、次に示 す順番でインストールしてください。

- 1. SUNWab2r
- 2. SUNWab2s
- 3. SUNWab2u

### **Solstice AutoClient** に関する注意事項

Solstice AutoClient は、Solaris 7 - 8/99 と同梱される SEAS 3.0 には含まれていませ ん。以前のバージョンの Solstice AdminSuite を使用すれば、すでにインストールさ れているディスクレスクライアントおよび AutoClient システムを継続して利用する ことができます。

# **Solaris 7 - 8/99** インストールの注意事項とバグ情 報 **(**日本語環境固有**)**

この節では、日本語環境に固有の次の情報について説明します。

- Solaris Web Start 1.0 インストールに関する情報
- アップグレードに関する情報
- インストール全般に関する情報

## **Solaris Web Start 1.0** インストールに関する注意事項と バグ情報

この節では、Solaris Web Start 1.0 を使用する場合のインストールに関する、日本語 環境に固有の問題について説明します。この節に記載されている問題は、Solaris 対 話式インストールプログラムを使用するときには発生しません。

### システムの最小要件

Solaris Web Start 1.0 を使用するには、システムが次の要件を満たしている必要があ ります。

■ 1.05G バイト以上の容量を持つブートディスク

Solaris Web Start 1.0 を実行するには、1.05G バイト以上のブートディスク (フォーマット済み、ラベル指定済み) が必要です。このディスクをもとにして、 プログラムは、選択した製品をインストールするためのディスク容量がシステム にあるかどうかを調べます。サーバーソフトウェアをインストールするには、 4.2G バイトのディスクを推奨します。

■ 日本語ロケールで 64M バイト以上、英語ロケールで 48M バイト以上の物理メモ リー (RAM)

Solaris Web Start 1.0 をスタンドアロン (インストールするマシン上) で実行する 場合およびクライアントサーバーモード (ネットワークに接続されている別のシ ステム上) で実行する場合に必要なメモリー容量は、次のとおりです。

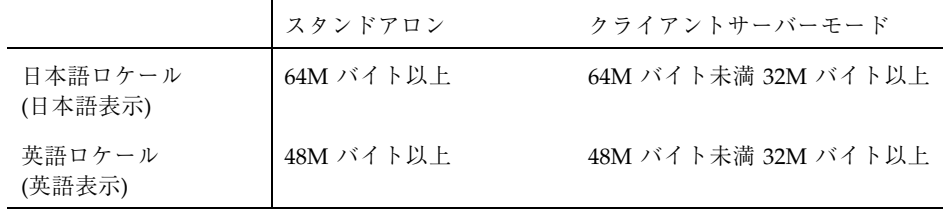

システムがこれらの要件に適合しない場合は、Solaris Web Start 1.0 の代わりに、 Solaris 対話式インストールプログラムを使用してください。

なお、英語ロケール (英語表示) で Solaris Web Start 1.0 を実行して日本語環境をイ ンストールするには、以下の手順で行なってください。

- 1. インストールの始めに表示されるデフォルトロケール画面で英語ロケールを選択 します。
- 2. 各ソフトウェアに対して、インストール言語として日本語ロケールを明示的に指 定します。
- 3. インストールが完了したらシステムを再起動し、システムデフォルトロケールを 日本語ロケールに設定します。

### 日本語の **AnswerBook** 文書や **Netscape Communicator 4.51** をインストールする場合の注意事項

Solaris 7 - 8/99 Documentation CD (日本語版) に含まれている AnswerBook 文 書、および Netscape Communicator 4.51 の日本語パッケージは、各日本語ロケール で共通のものです。これらを Solaris Web Start 1.0 のカスタムインストールによっ てインストールする場合、ソフトウェアの選択画面で複数の日本語ロケールが表示 されますが、どれか 1 つのロケールが選択されていれば、必要な日本語パッケージ がインストールされます。

### メモリー不足により **Solaris Web Start 1.0** を継続できない **(**バ グ **ID: 4062728)**

Solaris Web Start 1.0 の使用中に次のいずれかの警告メッセージが表示され、設定操 作を継続できなくなる場合があります。

このシステムには Solaris Web Start を実行するために十分なディスク領域がありません。

ディスク容量が不足しているため、選択したすべてのソフトウェアをインストールできません。 インストールするソフトウェアの数を減らしてください。

ソフトウェアのインストールに十分なディスク容量があるにもかかわらず、これら のメッセージが表示された場合は、Solaris Web Start 1.0 を実行するためのメモリー が不足している可能性があります。

たとえば、64M バイト以下のメモリーを持つシステムでヘルプの参照や設定操作を 何度も繰り返した場合などに、メモリー不足が発生します。

回避方法 **:** HotJava をメニューから終了し、Solaris Web Start 1.0 を再起動してくだ さい (ブラウザ画面左上にあるボタンメニューから「終了」を選択し、次に表示され るポップアップ画面で「継続」を選択します)。

それでも同じ状況になってしまう場合には、対話式インストールを行うか (Solaris Web Start 1.0 の初期画面で「終了」ボタンを選択します)、英語表示で Solaris Web Start 1.0 を実行してください。

### クライアントサーバーモードで **Solaris Web Start 1.0** インス トールを行なった時に、**HotJava** がコアダンプする **(**バグ **ID: 4064364)**

日本語ロケール (日本語表示) で Solaris Web Start 1.0 のクライアントサーバーモー ドを使用したインストールを行う場合に、ブラウザとして HotJava を使用する と、インストールの途中で HotJava がコアダンプします。

回避方法 **:** \$HOME/.hotjava/properties ファイルに次の 1 行を追加して HotJava を再起動してください。なお、インストールが終了したら、この行は削除 してください。

package.restrict.access.sun=false

### 端末コンソールからクライアントサーバーモードで **Solaris Web Start 1.0** インストールを開始した場合、ヘルプなどが英語 で表示される **(**バグ **ID: 4076859)**

端末コンソールしか持たないシステムを Solaris Web Start 1.0 のクライアントサー バーモードを使用してインストールする場合、ロケールの選択をする機能がないた め、C ロケールを使用して起動されます。クライアント側で日本語ロケールを使っ て HotJava を起動した場合、一部のメッセージは日本語で表示されますが、オン ラインヘルプなどは英語で表示されます。

### クライアントサーバーモードでは検索ができない **(**バグ **ID: 4076485)**

クライアントのデフォルトロケールに日本語ロケールを選択した場合、日本語文 字および英数字の検索ができません。

回避方法 **:** クライアントを C ロケールで起動すると、英数字の検索ができます。

### スワップ不足によって **Solaris Web Start 1.0** が同梱のソフ トウェアのインストールに失敗する **(**バグ **ID: 4177538)**

同梱されている CD を Solaris Web Start 1.0 でインストール中にスワップ不足が発生 し、コンソールに次のエラーメッセージが繰り返し表示されて、インストールに失敗 することがあります。また、このエラーメッセージが文字化けすることがあります。

MYRun Error:java.io.IOException: not enough disk space

これは、64M バイト以下の物理メモリーのシステムに、同梱の多くのソフトウェア をインストールする場合に発生します。

回避方法 **:** 以下のいずれかの方法で対処してください。

- 回避方法 1
	- 1. 端末エミュレータなどで reboot コマンドを実行してシステムをリブートし ます。

システムがリブートすると、Solaris Web Start 1.0 がリブート前の状態で起動 されます。

2. 「再開」ボタンをクリックして、インストールを続行します。

リブート前にインストールが完了したソフトウェアについて、インストールが失 敗したように Solaris Web Start 1.0 の画面に表示されることがありますが、イン ストールは完了していますので問題ありません。

■ 回避方法 2

Solaris Web Start 1.0 のカスタムインストールでインストールを最初からやり直し てください。その際に、物理メモリーとスワップ領域の合計サイズがSPARC シ ステムの場合は最低 224M バイト、Intel システムの場合は最低 256M バイトにな るように、スワップ領域のサイズを確保してください。

## アップグレードに関する注意事項とバグ情報

アップグレードに関する、日本語環境に固有の問題について説明します。

### **Solaris 7** アップグレードインストールのサポート範囲

Solaris 7 をアップグレードオプションによってインストールする場合、Solaris 2.5 以降のシステムからのアップグレードをサポートします。それより前のリリースか らのアップグレードは保証されません。

#### アップグレードでのロケールサポート

アップグレード時に新たなロケールサポートを追加できます。その場合「言語の選 択」画面で追加したいロケールを追加選択します。

なお、現在インストールされているロケールをアップグレード時に削除することは できません。また、現在インストールされているロケールとは異なるロケール へアップグレードすることはできません。たとえば、ja ロケールだけをインストー ルしたシステムを ja\_JP.PCK ロケールだけのシステムにアップグレードすること はできません。

### 「日本語 **Solaris 2.5.1 PC** 漢字コード開発キット」が入ったシ ステムからのアップグレード

Solaris 2.5.1 に同梱されていた「日本語 Solaris 2.5.1 PC 漢字コード開発キット」 がインストールされているシステムを Solaris 7 にアップグレードする場合、それを サポートするパッケージ (SUNWjpr、SUNWjpu、SUNWjpxw) は自動的に削除されま す。 ja JP.PCK ロケール環境をインストールするには、「言語の選択」画面で 「Japanese PC Kanji (ja\_JP.PCK)」を追加選択してください。

### **Wnn6** に関するアップグレード時の注意事項

Solaris 2.5 (SMCC 版) および Solaris 2.5.1 (SMCC 版) で提供されていた Wnn6 (OMRONWnn6) を使用していたシステムでアップグレードインストールを行なった 場合、/opt/Wnn6/lib/ja\_JP/dic/usr に置かれていたユーザー辞書や学習 ファイルは自動的に /var/locale/ja/wnn/ja/dic/usr にコピーされ、新しい環 境に引き継がれます。ユーザー辞書などが不要な場合は、 /var/locale/ja/wnn/ja/dic/usr ディレクトリに作成されたユーザーのディレ クトリを削除してください。

OMRONWnn6 で変更した設定ファイル (/opt/Wnn6/lib ディレクトリに置かれま す) は、自動的には引き継がれません。必要に応じて /etc/lib/locale/ja/wnn ディレクトリにあるファイルを編集してください。標準のファイルは /usr/lib/locale/ja/wnn に置かれます。

OMRONWnn6 は、アップグレードインストールでは削除されません。 必要に応じ て、アップグレード後に削除してください。ただし、OMRONWnn6 を削除する と、/opt/Wnn6 に置かれたすべてのファイル (変更された設定ファイル、ユーザー 辞書、学習ファイルを含みます) が削除されますので、充分に注意してください。

### **OS** サービスを追加するために必要なファイル記述子が、ファイ ル記述子のデフォルトの制限値を超えている **(**バグ **ID: 4256205)**

日本語ロケールで OS サービスをインストールするとき、ファイル記述子のデフォ ルトの制限値を超えることは可能ですが、制限値を超えた場合は

/var/sadm/system/upgrade\_log ファイルに次のようなメッセージが出力され ます。

```
Doing pkgadd of SUNWxilrl to /.
ld.so.1: internal: malloc failed
Killed
pkgadd: Error: postinstall script did not complete successfully
Installation of <SUNWxilrl.2> partially failed.
pkgadd return code=2
```
回避方法 **:** OS サービスを追加する前に、ファイル記述子のデフォルトの制限値を大 きくしてください。

**1.** ファイル記述子のデフォルトの制限値を大きくするには、/etc/system ファイ ルに以下の行を追加し、−r オプション付きでシステムをリブートします。

set rlim\_fd\_cur=0x80

**2.** システムをリブート後、ファイル記述子のデフォルトの制限値が **64** から **128** に 変更されていることを確認します。

次のように、C シェルの limit コマンドを使用します。

```
# limit descriptors
descriptors 128
```
または、sysdef コマンドを使用しても確認することができます。

```
# sysdef | grep descriptors
0x00000080:0x00000400 file descriptors
```
## インストール全般に関する注意事項とバグ情報

日本語環境に固有のインストールに関する注意事項とバグ情報について説明します。 スワップ不足によって **Solaris Web Start 2.0** インストールが失 敗する **(**バグ **ID: 4166394)**

同梱されている CD をその CD に含まれている Solaris Web Start 2.0 (installer) を使 用して日本語ロケール (日本語表示) でインストールしている時に、スワップ容量が 不足したためにインストールが失敗することがあります。この場合、コンソール にエラーメッセージが表示されますが、そのエラーメッセージが次のように文字化 けします。

RunCmd Error:java.io.IOException: ????????????????????

回避方法 **:** 同梱されている CD に含まれている Solaris Web Start 2.0 は、実行時 におよそ 50M バイトのメモリーを消費します。Solaris Web Start 2.0 を使用してイ ンストールする場合は、swap -s コマンドなどで空きスワップ容量を確認し、不足 している場合は、メモリーの消費量が多いアプリケーションを終了するか、あるい はスワップファイルを作成してスワップ領域を追加してください。詳細は swap(1M) のマニュアルページを参照してください。

### デフォルトロケールに関係なくインストールログが **EUC** テキ ストファイルで生成される

選択したデフォルトロケールに関係なく、install\_log、upgrade\_log などの Solaris のインストールログファイルは、EUC (ja ロケール) テキストとして生成さ れてしまいます。なお、同梱のソフトウェアを Solaris Web Start でインストールし た場合に生成されるログファイル bundled\_install\_log は、デフォルトロケー ルで選択した文字エンコーディングのテキストで生成されます。

回避方法 **:** コードコンバータで変換して参照するか、たとえばテキストエディタな どの GUI ツールを ja ロケールで起動して参照してください。

### **Solaris 2.5.1** システム上への **Netscape Communicator 4.51** のインストール

Solaris 2.5.1 オペレーティング環境のシステム上に Solaris Web Start 2.0 インストー ルプログラム (installer) を使用して、Netscape Communicator 4.51 をインストール する場合には、必ず /cdrom/ja\_netscape/Patches/sparc/Sol\_2.5.1 に含ま れる 3 つのパッチをインストールしてから、Solaris Web Start 2.0 を実行してくだ さい。

また、Solaris 2.5.1 システム上にインストールしたパッケージを削除するには、 pkgrm コマンドを使用してください。

#### **Solaris 7** でサポートされる日本語入力システムとその切替方法

Wnn6、ATOK8、cs00 が日本語入力システムとして利用できます。これらは Solaris 7 - 8/99 Software CD に含まれており、「エンドユーザシステムサポート」以上の ソフトウェアグループでデフォルトでインストールされます。

環境ファイルを特に設定していない場合のデフォルトの日本語入力システムは、 Wnn6 です。Wnn6 がインストールされていない場合は、ATOK8 がデフォルトとな ります。

現在使用している日本語入力システムを他の入力システムに切り替える場合 は、ワークスペースメニュー (OpenWindows 環境の場合は「ワークスペース」→ 「ユーティリティ」) の「日本語入力システムの切替」から利用したい日本語入力シ ステムを選択し、ウィンドウシステムを再起動してください。また、直接コマンド 行から wnn6setup、atok8setup、または cs00setup と入力して、設定を切り 替えることもできます。この場合もウィンドウシステムを再起動してください。

#### 使用しない日本語入力システムをインストールしない方法

使用しない入力システムは、インストール時に「ソフトウェアのカスタマイズ」画 面でそのクラスタ (またはパッケージ) の選択を解除することによって、インストー ルしないようにできます。たとえば、cs00 を使用しない場合は「Japanese Input System - cs00」の選択を解除します。

ただし、アップグレードインストールの場合に、これまで使用していた ATOK8 ま たは cs00 の選択を解除すると、システム上からその入力システムをサポートするシ ステムファイルも削除されてしまいます。このため、単語を追加登録したシステム 辞書などの保存しておきたいファイルがある場合は、アップグレード前にファイル

を保存するか、あるいはアップグレードインストール時に、使用しない日本語入力 システムを含めてインストールし、アップグレードインストール後に必要なファイ ルを保存した後に、pkgrm コマンドでそのパッケージを削除してください。

#### **cs00** に関するインストール時の注意事項

Solaris 2.6 から、cs00 は「コアシステムサポート」ソフトウェアグループには含ま れなくなりました。Solaris 2.5.1 以前の「コアシステムサポート」でインストールさ れたシステムをアップグレードすると、システム上から cs00 をサポートするシステ ムファイルが削除されますので注意してください。

cs00 を利用する場合は、「エンドユーザシステムサポート」以上のソフトウェアグ ループを選択するか、インストール時に「Japanese Input System - cs00」クラスタ を追加選択するか、インストール後に pkgadd コマンドにより次のパッケージをイ ンストールしてください。

- SUNWjc0r : Japanese Kana-Kanji Conversion Server cs00 Root File
- SUNWjc0u : Japanese Kana-Kanji Conversion Server cs00 User Files
- SUNWjc0w : Japanese cs00 user dictionary maintenance tool for OPEN LOOK
- SUNWjc0d : Japanese cs00 user dictionary maintenance tool for CDE Motif

なお、かな漢字入力機能を持たない漢字表示可能な端末および端末エミュレータ上 で日本語を入力するためのフロントエンドプロセッサ mle を利用する際にも、cs00 が必要になります。

### 日本語キーボード入力

日本語タイプ 5 キーボードは OpenBoot PROM のバージョンによっては、モニター レベルでタイプ 4 キーボードとして動作します。そのため、モニターレベルでは、 キーボード上の印字と実際の入力が一部異なります。次の表を参照してください。 その他の注意事項は、U.S. タイプ 5 キーボードと同じです。『*Sun* タイプ *5* キー ボードプロダクトノート』を参照してください。

表 **3–1** 日本語キーボード上の印字と実際の入力文字

| 日本語タイプ5キーボード上の印字  | 実際の入力文字              |
|-------------------|----------------------|
| $^{\prime\prime}$ | $^{\textregistered}$ |
| &                 | ∧                    |
|                   | ČΣ                   |

**<sup>44</sup>** Solaris 7 - 8/99 ご使用にあたって (SPARC 版) ♦ 1999 年 9 月

| 日本語タイプ5キーボード上の印字          | 実際の入力文字                   |
|---------------------------|---------------------------|
|                           | $\ast$                    |
|                           |                           |
| $Shift-0$                 |                           |
| $\quad =$                 |                           |
| $\widetilde{\phantom{m}}$ | $+$                       |
| $\wedge$                  | $=$                       |
| ¥                         |                           |
| $^\text{\textregistered}$ |                           |
| $\prime$                  |                           |
|                           |                           |
|                           |                           |
| $^{+}$                    |                           |
|                           | $\prime$                  |
| $\ast$                    | $\boldsymbol{\mu}$        |
|                           | $\pmb{\prime}$            |
|                           | $\widetilde{\phantom{m}}$ |
|                           | $\rm LF$                  |
|                           | $\rm LF$                  |

表 **3–1** 日本語キーボード上の印字と実際の入力文字 続く

<sup>第</sup> **4** <sup>章</sup>

# 実行時の注意事項とバグ情報

この章では、Solaris 7 - 8/99 Software CD に含まれている 『オンラインリリース情 報』の runtime\_bugs ファイルを作成後に明らかになった、実行時のバグ情報と注 意事項について説明します。オンラインリリース情報については、17ページの「オ ンラインリリース情報」の説明を参照してください。

Solaris 全般に関する情報と、日本語環境に固有の情報とを分けて説明していま す。48ページの「Solaris 7 - 8/99 実行時の注意事項とバグ情報」には、Solaris 7 - 8/ 99 全般に関する情報が記載されています。57ページの「Solaris 7 - 8/99 実行時の注 意事項とバグ情報 (日本語環境固有)」には、日本語環境に固有の情報のみが記載さ れています。

注 **-** この章に記載されている情報は、Solaris 7 - 8/99 Software CD に含まれている 『オンラインリリース情報』の runtime\_bugs ファイルの内容を補足するもので す。

# **Solaris 7 - 8/99** 実行時の注意事項とバグ情報

この節では、Solaris 7 - 8/99 実行時の注意事項およびバグ情報について説明します。

## **Solaris CDE** に関するバグ情報

**ISO8859** で定義されている **ISO–8859–1** 以外のロケールでは、 電子メールを dtmail で印刷できない **(**バグ **ID: 4072209)**

ru、 hr、 pl など、ロケールが ISO-8859-1 以外の場合、dtmail で電子メールを印 刷することができません。

注 **-** 日本語のロケールは、このバグの影響を受けません。

回避方法**:** 電子メールをファイルに保存し、 そのファイルを、dtpad または lp コ マンドを使用して印刷してください。

### フロッピーディスクのフォーマットウィンドウが終了しない **(**バ グ**ID: 4211612)**

ファイル・マネージャを使用してフロッピーディスクのフォーマットをする場合、 フォーマットウィンドウが繰り返し表示されて、フォーマットができないことがあ ります。

回避方法 **:** 以下のようにして、いったんコマンド行からフロッピーディスクを取り 出し、フォーマットウィンドウを終了してください。

% **eject**

その後、『*Solaris* のシステム管理 *(*第 *1* 巻*)*』の「コマンド行でのフロッピーディ スクのフォーマットと使用方法」を参考にして、コマンド行からフロッピーディス クをフォーマットしてください。

システム管理に関するバグ情報

/var/adm/messages ファイル中のタイムスタンプが不正確 **(**バグ **ID: 4216235)**

netinstall 実行後の最初のブートに関する情報を表示した場 合、/var/adm/messages ファイル中のシステム時間が不正確で す。/var/adm/messages ファイルの一部を例として示します。この例では、シス テム時間が後の (遅い) 時刻になっていることがわかります。

Jun 1 22:05:07 sunergy2 unix: mem = 49152K (0x3000000) Jun 1 22:05:07 sunergy2 unix: avail mem = 44359680 Jun 1 22:05:07 sunergy2 unix: root nexus = SUNW,SPARCclassic Jun 1 17:39:59 sunergy2 unix: iommu0 at root Jun 1 17:39:59 sunergy2 unix: : Jun 1 17:39:59 sunergy2 unix: obio 0x10000000 Jun 1 17:39:59 sunergy2 unix: Jun 1 17:39:59 sunergy2 unix: sbus0 at iommu0

回避方法 **:** 不正確なメッセージを削除してもかまいません。

### ブート後に **UFS** 割り当てが使用可能にならない **(**バグ **ID: 4226352)**

/etc/vfstab ファイル中に、ディスク割り当て使用可能としてリストされている UFS ファイルシステムがある場合、以下の処理を行なってください。以下の処理を 行わないと、システムをブート後にディスク割り当てが自動的に使用可能になりま せん。

回避方法**:** 使用可能にするディスク割り当てに対して quotacheck -a と quotaon -a コマンドを実行してください。このコマンドを実行しないと、ディス ク割り当てが使用不可のままです。

### in.rarpd デーモンの実行中に /rplboot が存在する場合、 **UE10000** ボードを切り離すことができない **(**バグ **ID: 4231845)**

UE10000 ボードがディスクレスクライアントとして設定されていて、Solstice AutoClient サーバーおよび Solstice AdminSuite デーモンが実行されている場合、動 的再構成 (Dynamic Reconfiguration) を使用してボードを切り離すことができませ

実行時の注意事項とバグ情報 **49**

ん。ボードを切り離そうとすると、次に示すようなエラーメッセージが表示されま す。

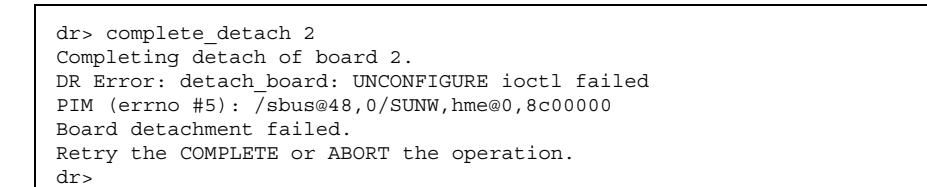

回避方法 **:** UE10000 ボードが、ディスクレスクライアントおよび Solstice AutoClient システムにサービスを提供するサーバーとして設定されている場合、動的再構成の 処理を実行する前に、次の手順を行なってください。

**1.** /rplboot を /rplboot\_orig に変更します。**:**

# **mv /rplboot /rplboot\_orig**

**2. NFS** サーバーを停止します。

# **/etc/init.d/nfs.server stop**

**3. NFS** サーバーを起動します。

# **/etc/init.d/nfs.server start**

**4.** in.rarpd デーモンを強制終了します。

# **kill -9** *PID*

*PID* には、in.rarpd デーモンのプロセス ID を指定します。

**5.** rpc.bootparamd デーモンを強制終了します。

# **kill -9** *PID*

*PID* には、rpc.bootparamd デーモンのプロセス ID を指定します。

これで、動的再構成を実行して UE10000 ボードを問題なく切り離すことができま す。動的再構成の処理中は、ディスクレスクライアントや AutoClient システムに サービスを提供できません。動的再構成の処理後、サービスの提供を再開するに は、次のようにしてください。

**1.** /rplboot\_orig を /rplboot に変更します。

# **mv /rplboot\_orig /rplboot**

**2. NFS** サーバーを停止します。

# **/etc/init.d/nfs.server stop**

**3. NFS** サーバーを起動します。

# **/etc/init.d/nfs.server start**

**4.** in.rarpd デーモンを実行します。

# **/usr/sbin/in.rarpd -a &**

**5.** rpc.bootparamd デーモンを実行します。

# **/usr/sbin/rpc.bootparamd &**

## リモートコンソールに関するバグ情報

### init がシリアルディスプレイからのキャリアの脱落を認識し ないのでデフォルトのコンソールに戻らない **(**バグ **ID: 4191023)**

キャリアが失われたとき、つまり (ログイン時に経由したデフォルトのコンソール上 または補助コンソール上にはない) シリアルポートとの接続が切れたときに、そのシ リアルポートから init コマンドを実行してシステムをシングルユーザーモードま たは管理モードにした場合、システムをリブートする前にそのシリアルポート上に キャリアが再確立されていることを確認してください。(init コマンドの実行対象

実行時の注意事項とバグ情報 **51**

となったポート上のみの) システムをブートする実行レベルを入力するためのプロン プトが表示されます。

回避方法**:** キャリアが失われた時には、シリアルポートに再接続してから、システム をリブートしてください。

スタンドアロンのセッションから reboot コマンドを実行した ときに、実行レベルを入力するプロプトが init コマンドから 表示される **(**バグ **ID: 4191148)**

init コマンドを使用するシステム管理作業を行なっているとき、reboot コマンド を実行すると init 状態 (実行レベル) を変更したデバイス上に不適当なメッセージ が出力されることがあります。init s を実行するとリモートコンソール上にシン グルユーザーシェルが確立され、その後システムをリブートすると、以下のような メッセージが出力されます。

Enter run level

回避方法**:** 上記のような場合は、メッセージを無視してください。

### Control**-**D キーを押すまたは exit コマンドを実行した tty 上に 表示する init コマンドの実行レベルプロンプトが変わる **(**バグ **ID: 4196862)**

デフォルトの実行レベルにするために、スーパーユーザーで Control-D キーを押す かまたはスーパーユーザーのログインプロンプトから root としてログインした後 に exit コマンドを実行すると、デフォルトの実行レベルを入力するためのプロン プトが表示されます。プロンプトは、Control-D キーまたは exit コマンドが実行さ れたコンソール上ではなく、init コマンドが最初に実行されたコンソール上に表示 されます。

pty から init コマンドを実行した場合は、/dev/console がデフォルトのデバイ スになり、このデバイス上に実行レベルを入力するためのプロンプトが表示されま す。リモートコンソールを実行中にスーパーユーザーとしてログインし、Control-D キーを押してシステムをブートすると、実行レベルを入力するためのプロンプトが 補助コンソール上ではなくそのコンソール上に表示されます。

### 補助コンソールのポートへの接続時に init コマンドが実行レ ベルを表示しない **(**バグ **ID: 4196993)**

1 つまたはそれ以上の補助コンソールを構成している場合に、init コマンドが実行 された補助コンソールに対する接続をキャリアが切断し、別の補助コンソールまた はデフォルトコンソールから sulogin シェルが終了した場合、キャリアが接続を 切断したポート上に接続を再確立した後、以下のプロンプトが表示されません。

ENTER RUN LEVEL

実行レベルを指定するためのプロンプトが表示されませんが、システムは実行レベ ルが入力されるのを待機しています。

回避方法**:** キャリアが接続を切断したポートに対して接続を再度確立し、プロンプト が表示されていなくても任意の実行レベルを入力してください。

### コンソールメッセージが補助コンソールにリダイレクトされ ないことがある **(**バグ **ID: 4197589)**

デーモンまたはコマンドは、メッセージを表示するために明示的に /dev/console を使用することがあります。そのようなメッセージは、コンソールに表示されるそ の他のメッセージの中で表示される頻度が低いです。

回避方法**:** すべてのメッセージは /dev/console に出力されるので、これを監視で きます。また、syslog のログファイルを監視することもできます。

### syslog がメッセージを syslogd へ送ることができないときに /dev/syscon へ送る **(**バグ **ID: 4219265)**

syslogd がコンソール上にエラーメッセージを表示する必要がある場合、これら のエラーメッセージはデフォルトの場所 /dev/syscon にリダイレクトされま す。エラーメッセージは、機能パッチ中に含まれている構成済み補助コ ンソール上 には表示されません。

実行時の注意事項とバグ情報 **53**

### ファイルシステムに関するバグ情報

#### **UFS** ファイルシステムのパニックが発生する **(**バグ **ID: 4241656)**

ディスク入出力中に、次に示すようなエラーメッセージが表示され、UFS ファイル システムのパニックが発生することがあります。

panic, ufs fault v+0x4c:, call, real panic v, alloccgblk: can't find blk in cyl .....

回避方法 **:** システムをリブートし、影響を受けたファイルシステムに対して fsck コマンドを実行してください。パニックからシステムが回復します。

## **JDK (Java Development Kit)** に関する注意事項とバグ情 報

### **JDK 1.1.7\_07:** スワップ領域が十分にない場合、**Java** アプ リケーションでコアダンプが起きる **(**バグ **ID: 4037312)**

スワップ領域が十分にない場合、Java アプリケーションでコアダンプが起き、次の バスエラーが表示されます。

not enough space

回避方法 **:** システムで動作しているほかのアプリケーションを終了するか、スワッ プ領域を追加してください。スワップ領域の追加方法については、『*Solaris* のシス テム管理 *(*第 *1* 巻*)*』を参照してください。

### **JDK 1.1.7\_07:** トゥルーカラー環境での性能を改善するためカ ラーマップを調整する **(**バグ **ID: 4102599)**

Java アプリケーションでの X 要求が多いと、8 ビットカラー (TrueColor または PseudoColor) 環境でときどき起動が遅くなります。処理速度の遅いマシン上で は、より顕著にこの状態が現れます。起動が遅れる主な原因は、初期化時に awt ライブラリにより最適にディザー処理されるカラーマップの計算です。

回避方法 **:** 初期化時に計算されたカラーマップの大きさを、環境変数 VIRTCUBESIZE を使用して調整してください。4 から 32 までの間の 2 の累乗数を 設定してください。デフォルトは 32 です。

setenv VIRTCUBESIZE 8

### **JDK 1.2.1\_02a:** ローカルでないホスト上で下線付きテキストの 表示が遅い **(**バグ **ID: 4170221)**

仮想マシンを実行しているマシン以外のホストに環境変数 DISPLAY を設定してい るとき、ブラウザでの下線付きテキストの表示が、下線が付いていないテキストよ りもかなり遅くなります。

回避方法 **:** リモートディスプレイを使用しないでください。

### **JDK 1.2.1\_02a:** テキストのレンダリングのパフォーマンスが **JDK 1.1.7** およびそれ以前のリリースよりも低下している **(**バグ **ID: 4210230)**

JDK 1.2 では、テキストのレンダリング (描画) が JDK 1.1.7 およびそれ以前のリリー スよりも遅くなっています。cg6 および ffb フレームバッファーなど、ダイレクトグ ラフィックスアクセス (Direct Graphics Access, DGA) をサポートしているプラット フォーム上でも、同様のパフォーマンス低下が起こります。

回避方法 **:** ソケット書き込みを 64 K バイトよりも小さい値にしてください。

### **AnswerBook2** に関するバグ情報

### 一部のマルチバイトロケールで **AnswerBook2** の印刷機能を使 用できない **(**バグ **ID: 4163661)**

韓国語、簡体字中国語、繁体字中国語のページは、AnswerBook2 の印刷機能で印刷 することができません。

回避方法 **:** 上記のロケールの AnswerBook2 ページを印刷するには、ご利用のブラウ ザの印刷機能を使用してください。

実行時の注意事項とバグ情報 **55**

### **LC\_ALL** の値が **C** または空白以外に設定されている場合に ab2cd を開始すると **TCL** エラーが発生する **(**バグ **ID: 4249211)**

ab2cd コマンドで AnswerBook2 サーバーを起動したときに LC\_ALL の値が C また は空白に設定されている場合、次に示すようなエラーメッセージが表示されます。

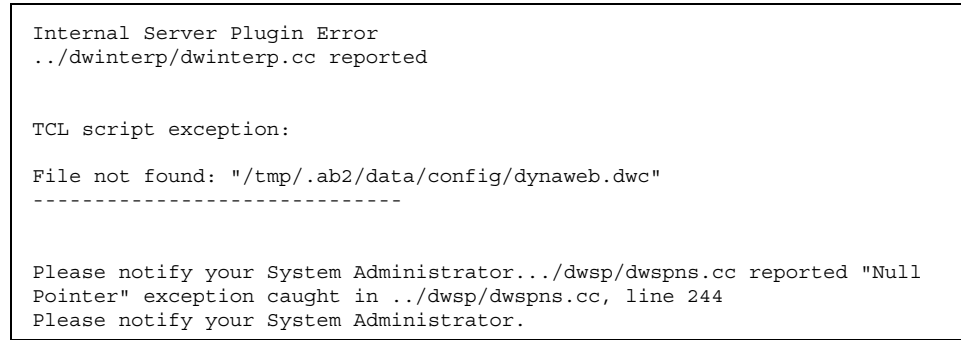

回避方法 **:** ab2cd コマンドを実行する前に、以下のコマンドを実行してください。

# **unsetenv LC\_ALL**

### コレクションを追加・削除した後に「再起動」をしても個人用 ライブラリに反映されない **(**バグ **ID: 4238283)**

コレクションの追加や削除を行なった後に「再起動」を実行しても、コレクション に対する変更内容が個人用ライブラリに反映されません。

回避方法 **:** コマンド行で以下のように実行して、再起動してください。

# **/usr/lib/ab2/bin/ab2admin -o restart**

### **Solaris** 実行時バグ情報

### netstat マニュアルページが途中までしか表示されない **(**バグ **ID: 4246745)**

man コマンドでマニュアルページ netstat(1M) を表示しようとしても、途中まで しか表示されません。これは C ロケールだけで発生する nroff のバグが原因で す。man コマンドによって生成される nroff ファイル中に、コアダンプを発生さ せる不正な文字が含まれるからです。

マニュアルページ netmask(1M) および m64config(1M) の表示でも、同様の問題 が起こります。

回避方法 **:** マニュアルページ netstat(1M)、 netmask(1M)、 m64config(1M) を 完全に表示するには、AnswerBook2 の Solaris 7 Reference Manual Collection 『*man Pages(1M): System Administration Commands*』をご覧ください。

# **Solaris 7 - 8/99** 実行時の注意事項とバグ情報 **(**日 本語環境固有**)**

このマニュアルの作成時点では、Solaris 7 - 8/99 Software CD に含まれている 『オ ンラインリリース情報』の runtime\_bugs ファイルを作成後に明らかになった、日 本語環境における実行時の注意事項とバグ情報はありません。

実行時の注意事項とバグ情報 **57**

<sup>第</sup> **5** <sup>章</sup>

# 機能に関する情報

この章では、『*Solaris 7* インストールライブラリ *(SPARC* 版*)*』の「新規機能の概 要」、および Solaris 7 - 8/99 Software CD に含まれている『オンラインリリース情 報」の new features ファイルの内容を補足する、機能に関する情報を説明してい ます。オンラインリリース情報については、17ページの「オンラインリリース情 報」の説明を参照してください。また、『*Solaris 7* のインストール *(*追補*)*』、 『*Solaris 7* のシステム管理 *(*追補*)*』、 『*Solaris 7* のソフトウェア開発 *(*追補*)*』に も、新機能に関する情報が記載されていますので併せてご覧ください。

# **Sun Enterprise 6x00**、**5x00**、**4x00**、**3x00** システ ムの動的再構成 **(DR)**

Sun Enterprise 6x00、5x00、4x00、3x00 システムに動的再構成 (DR; Dynamic Reconfiguration) を実装する予定がある場合、以下に示す Sun の Web サイトで、最 新情報、Q & A (FAQ)、パッチのダウンロード方法、DR を実行するために必要な ファームウェアについてご確認ください。

http://sunsolve2.sun.com/sunsolve/Enterprise-dr
<sup>第</sup> **6** <sup>章</sup>

## 製品の中止情報

この章では、製品の中止情報について説明します。この章に記載されている情報 は、Solaris 7 - 8/99 Software CD に含まれている『オンラインリリース情報』の eof ファイルの内容を補足するものです。オンラインリリース情報については、17 ページの「オンラインリリース情報」の説明を参照してください。

# サポート中止予定のソフトウェア

## sysidnis(1M) システム認識プログラム

将来の Solaris リリースでは、sysidnis(1M) プログラムが含まれなくなる予定で す。 sysidnis(1m) は、インストールおよびアップグレード中や、 sys-unconfig(1M) によって構成を解除した後に、ネームサービスを構成するた めのシステム認識プログラムです。

sysidnis(1M) の機能は、sysidns(1M) に含まれることになる予定です。

### **XIL**

XIL は将来のリリースでサポートが中止される予定です。XIL プログラムのコンパ イル時に次の警告メッセージが出力されます。

#error: "XGL has been declared Obsolete and may not be present in versions of Solaris after 8. #define SUNXIL\_WARNING\_DISABLE (or use -D) to disable this message." XIL プログラムをコンパイルするには、次のいずれかの方法で警告メッセージが出 力されないようにしてください。

**■ #define** をプログラムに追加する

#define SUNXIL\_WARNING\_DISABLE

■ コンパイラ指令を使用する

-DSUNXIL\_WARNING\_DISABLE

<sup>第</sup> **7** <sup>章</sup>

## マニュアルに関する情報

この章では、Solaris 7 - 8/99 Software CD に含まれている 『オンラインリリース情 報』の documentation issues ファイルを作成後に明らかになった、マニュアル 中の記述についての補足および訂正など、マニュアルに関する最新情報が記載され ています。オンラインリリース情報については、17ページの「オンラインリリース 情報」の説明を参照してください。

注 **-** この章に記載されている情報は、Solaris 7 - 8/99 Software CD に含まれている 『オンラインリリース情報』の documentation issues ファイルの内容を補足す るものです。

## マニュアル中の訂正事項

## 『*Solaris 7* インストールライブラリ *(SPARC* 版*)*』**(**バ グ **ID : 4211128)**

第 1 章「インストールの手順」の手順 4 の表に、システムの名前 (ホスト名) を収集 するコマンドとして "uname −u" と記述されていますが、これは誤りです。正しく は "uname −n"です。

**63**

Solaris 7 - 8/99 ご使用にあたって (SPARC 版) ♦ 1999 年 9 月

#### 付録 **A**

# **Maintenance Update** パッチリスト **(SPARC** 版**)**

この付録では、Solaris 7 - 8/99 Software CD に含まれているパッチを記載していま す。次のいずれかの方法で、パッチが適用されます。

■ finish スクリプト

適用されたパッチは、Solaris 7 - 8/99 Software CD をインストールしたシステム の /var/sadm/patch ディレクトリにあります。

■ フレッシュビット

パッチは、Solaris 7 - 8/99 Software CD の作成時に適用されています。これらの パッチは /var/sadm/patch ディレクトリにはありません。

showrev -p コマンドを使用すると、上記のどちらの方法でパッチがシステムに適 用されているかに関係なく、システムに適用されているすべてのパッチのリストを 表示できます。Solaris 7 - 8/99 Software CD にはテスト済みのパッチが含まれてい ます。これらのパッチは、Solaris 7 - 8/99 からバックアウト (削除) することはでき ません。

## パッチリスト

パッチ ID と概要: 106144-09 : SunOS 5.7: Elite3D AFB Graphics Patch このパッチで修正されるバグ: 4136467 4160577 4163164 4165917 4169127 4170600 4170604 4172542 4175212 4178791 4175184 4184293 4186140 4175013 4182420 4156144 4157108 4176160 4176185 4200455

**65**

4201148 4187303 4204070 4209616 4177108 4221200 4225365 4229537 4236011 4232947 4233704 4245211

パッチ ID と概要: 106145-08 : SunOS 5.7: Creator 7 FFB Graphics Patch このパッチで修正されるバグ: 4178791 4175013 4182420 4156144 4012535 4156098 4160585 4165396 4172537 4173830 4187303 4204070 4209616 4226313 4236011 4232947 4245211

パッチ ID と概要: 106146-07 : SunOS 5.7: M64 Graphics Patch このパッチで修正されるバグ: 4166676 4166564 4167729 4174185 4174287 4174783 4175630 4175668 4175851 4178198 4182726 4185216 4185486 4189734 4175585 4191155 4191632 4194640 4198192 4199987 4204624 4205110 4192291 4210359 4109173 4147781 4192921 4211738 4219116 4219978 4225222

パッチ ID と概要: 106147-03 : SunOS 5.7: VIS/XIL Graphics Patch このパッチで修正されるバグ: 4163883 4172620 4182420

パッチ ID と概要: 106148-05 : SunOS 5.7: XFB Graphics Patch このパッチで修正されるバグ: 4178791 4176160 4176185 4200235 4187566 4221205

パッチ ID と概要: 106327-05 : SunOS 5.7: Shared library patch for C++ このパッチで修正されるバグ: 1136478 1146175 1147577 1147044 1148647 1151825 1159647 1160084 1161999 1165177 1169658 1164100 1166414 1171426 1172054 1172379 1173166 1178171 1187592 1180564 1184772 1182934 1174107 1193580 1194462 1195674 1232632 1232579 1232305 1223494 1259645 1262573 1254838 1264396 1265054 4022750 4005413 4079317 4082776 4100882 4121018 4089011 4067988 4050876 4100612 4123883 4181458 4173766 4103581 4183435 4187260 4187325 4191439 4058012 4101606 4132688 4190043 4193618 4199857

パッチ ID と概要: 106541-06 : SunOS 5.7: kernel update patch このパッチで修正されるバグ: 4104625 4112730 4115711 4115715 4120985 4132290 4136059 4138467 4139770 4140352 4143503 4147402 4152055 4154939 4155392 4159337 4165983 4166495 4167270 4168739 4170410 4170500 4173696 4174167 4174331 4175299 4175350 4175558 4176940 4177334 4177496 4178298 4178455 4179342 4179407 4179883 4181570 4182043 4182047 4182227 4182234 4182240 4182970 4184015 4184305 4184430 4184786 4184788 4184852 4184877 4185110 4185366 4185742 4186155 4188005 4190083 4190117 4190138 4190405 4190466 4190566 4190796 4190807 4190812 4191544 4192056 4192195 4192227 4192420 4192639 4192698 4193375 4193378 4193379 4193380 4193381 4193383 4193467 4193657 4194789 4196986 4197418 4197450 4197461 4198134 4198723 4198942 4199032 4199606 4200121 4200817 4201921 4203394 4204046 4205009 4206401 4209971 4210841 4211024 4211033 4211618 4212524 4212620 4212634 4212925 4213705 4214611 4214739 4216224 4217122 4219071 4219851 4223353 4224086 4224714 4224729 4226963 4233009 4236372 4238230 4240566 4242668

パッチ ID と概要: 106733-06 : SunOS 5.7: Create a patch analyzer このパッチで修正されるバグ: 4170691 4175875 4178977 4132282 4186583 4186586 4186587 4186588 4242739 パッチ ID と概要: 106793-03 : SunOS 5.7: ufsdump and ufsrestore patch このパッチで修正されるバグ: 4077276 4132365 4145883 4169853 4184189 4240566 パッチ ID と概要: 106843-01 : OpenWindows 3.6.1 (japanese) fixed OW ws menu bug for sparc: このパッチで修正されるバグ: 4177882 パッチ ID と概要: 106857-09 : SunOS 5.7: European locale updates このパッチで修正されるバグ: 4179837 4175110 4203951 4193529 パッチ ID と概要: 106879-01 : Power\_Mgmt-SW 7: sys-suspend patch

**(**続く**)**

**66** Solaris 7 - 8/99 ご使用にあたって (SPARC 版) ♦ 1999 年 9 月

### このパッチで修正されるバグ: 4174133 パッチ ID と概要: 106887-02 : SunOS 5.7: SunVideo 1.4 Patch<br>このパッチで修正されるバグ: 4197200 4233236 このパッチで修正されるバグ: パッチ ID と概要: 106915-02 : SunOS 5.7: dtmail in zh.GBK can't read 2.5.1 Chinese email by default. このパッチで修正されるバグ: 4182320 4231572 パッチ ID と概要: 106917-01 : SunOS 5.7: when view mails change charset, dtmail dump core. このパッチで修正されるバグ: 4175029 パッチ ID と概要: 106924-01 : SunOS 5.7: /kernel/drv/isp and /kernel/drv/sparcv9/isp patch このパッチで修正されるバグ: 4166035 パッチ ID と概要: 106925-01 : SunOS 5.7: /kernel/drv/glm and /kernel/drv/sparcv9/glm patch このパッチで修正されるバグ: 4162302 4176924 パッチ ID と概要: 106926-04 : SunOS 5.7: sdtudctool, sdtudc\_register and sdtudc\_extract patch このパッチで修正されるバグ: 4199125 4178971 4183926 4178952 4178964 4162315 4176705 4179808 4192450 4189691 4212116 4209084 パッチ ID と概要: 106934-03 : CDE 1.3: libDtSvc Patch このパッチで修正されるバグ: 4181281 4167347 4191060 1194724 パッチ ID と概要: 106936-01 : SunOS 5.7: /etc/cron.d/logchecker patch このパッチで修正されるバグ: 4094591 パッチ ID と概要: 106938-02 : SunOS 5.7: libresolv patch このパッチで修正されるバグ: 4134616 4211042 パッチ ID と概要: 106940-01 : SunOS 5.7: /usr/sbin/makedbm patch このパッチで修正されるバグ: 4144726 パッチ ID と概要: 106942-03 : SunOS 5.7: libnsl, rpc.nisd and nis\_cachemgr patch このパッチで修正されるバグ: 4152002 4157559 4161969 4162879 4186012 パッチ ID と概要: 106944-02 : SunOS 5.7: /kernel/fs/fifofs and /kernel/fs/sparcv9/fifofs patch このパッチで修正されるバグ: 4166116 4211236 パッチ ID と概要: 106946-01 : SunOS 5.7: /usr/sbin/sar patch このパッチで修正されるバグ: 4175435 パッチ ID と概要: 106948-01 : SunOS 5.7: /kernel/drv/qe and /kernel/drv/sparcv9/qe patch このパッチで修正されるバグ: 4154455 パッチ ID と概要: 106949-01 : SunOS 5.7: BCP (binary compatibility) patch このパッチで修正されるバグ: 4169198 パッチ ID と概要: 106950-06 : SunOS 5.7: linker patch このパッチで修正されるバグ: 4159122 4165487 4173576 4174468 4176579 4179880 4188527 4188843 4194264 4205087 4214649 4215164 4215587 4225937 4234657 4235241

**(**続く**)**

Maintenance Update パッチリスト (SPARC 版) **67**

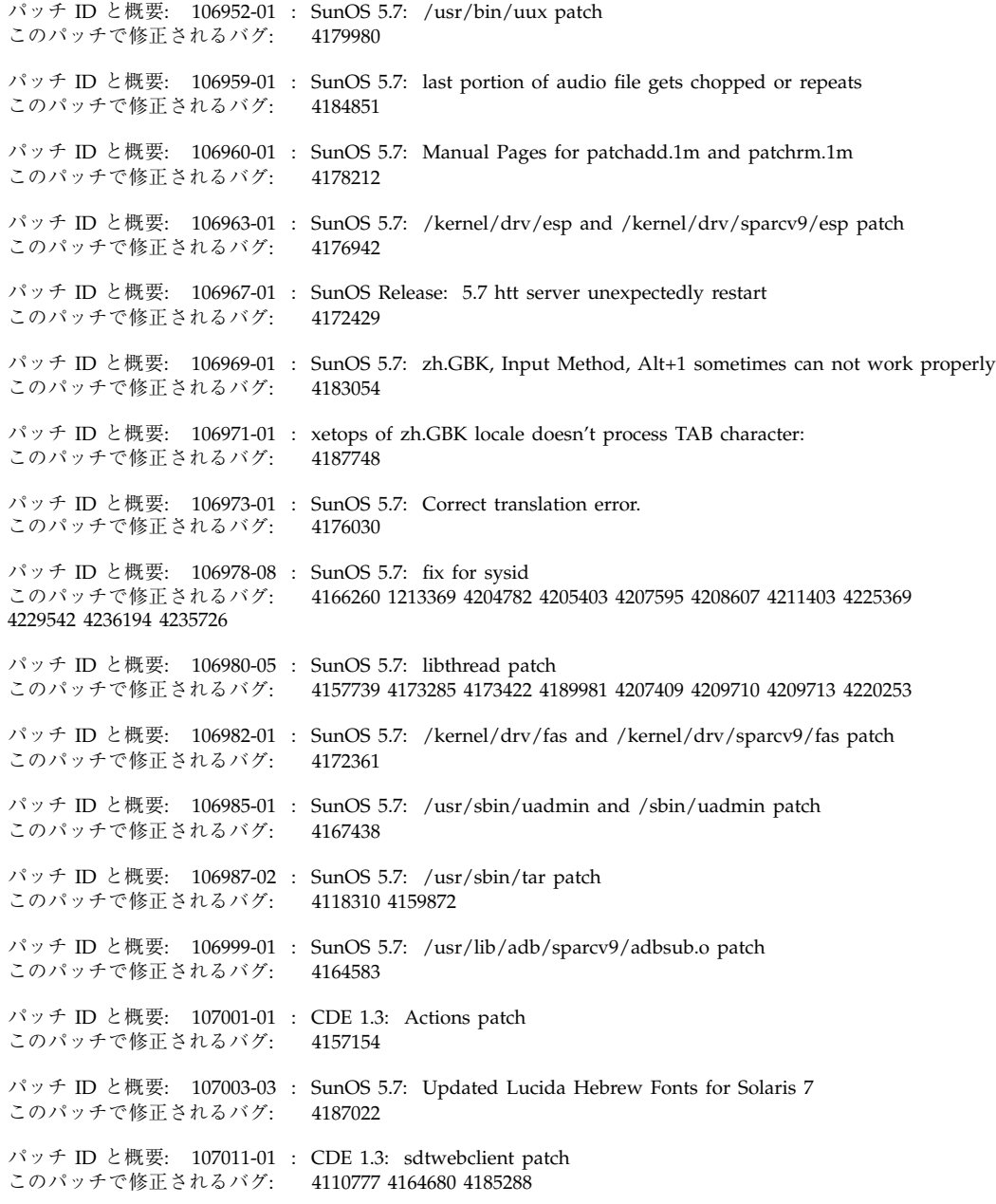

**(**続く**)**

**68** Solaris 7 - 8/99 ご使用にあたって (SPARC 版) ♦ 1999 年 9 月

パッチ ID と概要: 107014-01 : XIL 1.4: Deskset Loadable Pipeline Libraries このパッチで修正されるバグ: 4177176 4174709 パッチ ID と概要: 107018-01 : SunOS 5.7: /usr/sbin/in.named patch このパッチで修正されるバグ: 4134616 パッチ ID と概要: 107022-03 : CDE 1.3: Calendar Manager patch このパッチで修正されるバグ: 4184188 4117156 4230754 パッチ ID と概要: 107031-01 : SunOS 5.7: /usr/ucb/ucblinks patch このパッチで修正されるバグ: 4161576 パッチ ID と概要: 107033-01 : Solaris 7: xetops crashes for BIG5 このパッチで修正されるバグ: 4188052 パッチ ID と概要: 107038-01 : SunOS 5.7: apropos/catman/man/whatis patch このパッチで修正されるバグ: 4107178 4154565 パッチ ID と概要: 107042-03 : SunOS 5.7: JFP install/sysadm messages patch このパッチで修正されるバグ: 4217570 4221453 パッチ ID と概要: 107044-01 : SunOS 5.7: Russian and Polish print failure on some printers このパッチで修正されるバグ: 4190105 パッチ ID と概要: 107049-01 : Solaris 7: dtlogin language menu displays wrong info このパッチで修正されるバグ: 4176962 パッチ ID と概要: 107059-01 : SunOS 5.7: /usr/bin/sort and /usr/xpg4/bin/sort patch<br>このパッチで修正されるバグ: 4181185 このパッチで修正されるバグ: パッチ ID と概要: 107063-01 : Solaris 7: Thai engine crashes in 64bit mode このパッチで修正されるバグ: 4186151 パッチ ID と概要: 107072-01 : CDE 1.3: Spell Checker patch このパッチで修正されるバグ: 4185079 パッチ ID と概要: 107074-01 : SunOS 5.7: SUNWultratest doesn't support sun4us platform このパッチで修正されるバグ: 4190729 パッチ ID と概要: 107076-01 : SunOS 5.7: /usr/kernel/drv/vol and /usr/kernel/drv/sparcv9/vol patch このパッチで修正されるバグ: 4181968 パッチ ID と概要: 107078-10 : OpenWindows 3.6.1 Xsun Patch: このパッチで修正されるバグ: 4183231 4163790 4184889 4178200 4194588 4192179 4168571 4204224 4208458 4102279 4198669 4209569 4136721 4102279 4206665 パッチ ID と概要: 107081-06 : Motif 1.2.7: Runtime library patch このパッチで修正されるバグ: 4159034 4149711 4171291 4170491 4162369 4165677 4171723 4174322 4183749 4186734 4186826 4128879 4191550 4197157 4197929 4197924 4207929 4209526 4211104 4224885 4226996 4201602 4219810 4191346 パッチ ID と概要: 107115-02 : SunOS 5.7: LP Patch

**(**続く**)**

Maintenance Update パッチリスト (SPARC 版) **69**

このパッチで修正されるバグ: 4085677 4095132 4129917 4156106 4165358 4167443 4179341 パッチ ID と概要: 107117-05 : SunOS 5.7: libbsm patch このパッチで修正されるバグ: 4166626 4167174 4168892 4172111 4172702 4174308 4179861 4182072 4187811 4188193 4194454 4196408 4196541 4218800 パッチ ID と概要: 107119-04 : SunOS 5.7: JFP manpages patch このパッチで修正されるバグ: 4185342 4190255 4195644 4199110 4222912 パッチ ID と概要: 107121-02 : SunOS 5.7: uata and dad driver patch このパッチで修正されるバグ: 4179264 4186223 4205336 4212490 パッチ ID と概要: 107124-03 : SunOS 5.7: JFP message files patch このパッチで修正されるバグ: 4195663 4216216 4240891 パッチ ID と概要: 107127-02 : SunOS 5.7: /usr/lib/autofs/automountd patch このパッチで修正されるバグ: 4188020 パッチ ID と概要: 107136-01 : Solaris 7: Fixed Dtmail Shortcuts to be consistent with English このパッチで修正されるバグ: 4181490 パッチ ID と概要: 107138-01 : Solaris 7: Fixed SUNW5ttf package to display ps files このパッチで修正されるバグ: 4178539 パッチ ID と概要: 107147-03 : SunOS 5.7: pci driver patch このパッチで修正されるバグ: 4170981 4177530 4180438 4205258 4205298 4224713 パッチ ID と概要: 107147-04 : SunOS 5.7: pci driver patch このパッチで修正されるバグ: 4170981 4177530 4180438 4205258 4205298 4224713 パッチ ID と概要: 107148-03 : SunOS 5.7: /kernel/fs/cachefs and /kernel/fs/sparcv9/cachefs patch このパッチで修正されるバグ: 4170190 4170376 4171181 パッチ ID と概要: 107171-03 : SunOS 5.7: Fixes for patchadd and patchrm このパッチで修正されるバグ: 4186941 4176890 4190866 4150762 4193454 4194281 4194308 4224092 4245279 パッチ ID と概要: 107178-01 : CDE 1.3: libDtHelp.so.1 patch このパッチで修正されるバグ: 4193245 パッチ ID と概要: 107180-06 : CDE 1.3: dtlogin patch このパッチで修正されるバグ: 4178402 4178408 4178415 4178431 4184874 4189472 4190072 4190214 4201306 4205939 4198977 4225029 4225037 4213502 4170777 パッチ ID と概要: 107185-01 : SunOS 5.7: Miscellaneous Russian KOI8-R problems このパッチで修正されるバグ: 4195697 4189003 4194495 パッチ ID と概要: 107187-01 : SunOS 5.7: Miscellaneous Eastern European locale problems このパッチで修正されるバグ: 4174452 4179411 4138017 パッチ ID と概要: 107200-05 : CDE 1.3: dtmail patch このパッチで修正されるバグ: 4190570 4201459 4191180 4180102 4134913

**(**続く**)**

**70** Solaris 7 - 8/99 ご使用にあたって (SPARC 版) ♦ 1999 年 9 月

パッチ ID と概要: 107209-06 : Solaris 7: WOS Message Updates パッチ ID と概要: 107219-01 : CDE 1.3: dtprintinfo patch このパッチで修正されるバグ: 4007233 4191060 4191065 パッチ ID と概要: 107226-04 : CDE 1.3: dtwm patch このパッチで修正されるバグ: 4169837 4209745 4212855 4230855 パッチ ID と概要: 107233-01 : OpenWindows 3.6.1: xterm patch このパッチで修正されるバグ: 4184297 パッチ ID と概要: 107248-01 : CDE 1.3: sdtaudio patch このパッチで修正されるバグ: 4189907 パッチ ID と概要: 107250-02 : OpenWindows 3.6.1 libsv8.so.1 Patch: このパッチで修正されるバグ: 4194602 パッチ ID と概要: 107259-01 : SunOS 5.7: /usr/sbin/vold patch このパッチで修正されるバグ: 4194660 パッチ ID と概要: 107285-01 : SunOS 5.7: passwd & pam\_unix.so.1 patch このパッチで修正されるバグ: 4172457 パッチ ID と概要: 107292-01 : SunOS 5.7: ifp driver patch このパッチで修正されるバグ: 4185774 パッチ ID と概要: 107293-01 : SunOS 5.7: libgss.so.1 and gsscred patch このパッチで修正されるバグ: 4195223 パッチ ID と概要: 107306-01 : CDE 1.3: dtfile patch このパッチで修正されるバグ: 1194724 4195992 4185042 パッチ ID と概要: 107316-01 : SunOS 5.7: localeconv() returns wrong results for French このパッチで修正されるバグ: 4192615 パッチ ID と概要: 107330-01 : SunOS 5.7: /usr/sbin/ntpdate patch このパッチで修正されるバグ: 4201436 パッチ ID と概要: 107332-02 : SunOS 5.7: libadm patch このパッチで修正されるバグ: 4197828 パッチ ID と概要: 107337-01 : OpenWindows 3.6.1: KCMS configure tool has a security vulnerability このパッチで修正されるバグ: 4199722 パッチ ID と概要: 107351-01 : XGL 3.3.1: XGL Patch (stripped version) このパッチで修正されるバグ: 4202983 4172537 パッチ ID と概要: 107359-01 : SunOS 5.7: BCP (binary compatibility) patch このパッチで修正されるバグ: 4198681

**(**続く**)**

Maintenance Update パッチリスト (SPARC 版) **71**

パッチ ID と概要: 107401-01 : SunOS 5.7: /usr/bin/iostat patch このパッチで修正されるバグ: 4085790 パッチ ID と概要: 107403-01 : SunOS 5.7: rlmod & telmod patch このパッチで修正されるバグ: 4204044 パッチ ID と概要: 107409-01 : Solaris 7: dtfile Menu is localized このパッチで修正されるバグ: 4181159 パッチ ID と概要: 107413-01 : Solaris 7: Fix Translation "Incomplete last line" in vi for zh/zh.GBK このパッチで修正されるバグ: 4202972 パッチ ID と概要: 107415-01 : Solaris 7: Result of TAB in xetops of zh.GBK isn't the same with vi このパッチで修正されるバグ: 4202006 パッチ ID と概要: 107419-01 : Solaris 7: missing snapshot files このパッチで修正されるバグ: 4181454 パッチ ID と概要: 107430-01 : SunOS 5.7: Installer utility used by NCR breaks under Solaris 7 このパッチで修正されるバグ: 4205603 パッチ ID と概要: 107432-03 : SunOS 5.7: CTL printing patch このパッチで修正されるバグ: 4210384 4172142 4173334 4210140 パッチ ID と概要: 107437-03 : Solaris 7: support IBM Cp837 and Cp874 iconv modules(th\_TH) このパッチで修正されるバグ: 4212930 4228950 パッチ ID と概要: 107438-02 : SunOS 5.7: iso8859-15 locale copy and paste fix このパッチで修正されるバグ: 4203951 4244676 パッチ ID と概要: 107441-01 : SunOS 5.7: /usr/bin/mailx patch このパッチで修正されるバグ: 4207629 パッチ ID と概要: 107443-05 : SunOS 5.7: packaging utilities patch このパッチで修正されるバグ: 4155622 4176616 4197238 4199317 4222097 4226928 4244631 4249447 パッチ ID と概要: 107448-01 : SunOS 5.7: /usr/lib/fs/cachefs/cachefsd patch このパッチで修正されるバグ: 4204223 パッチ ID と概要: 107450-01 : SunOS 5.7: /platform/SUNW,Ultra-Enterprise-10000/lib/cvcd patch このパッチで修正されるバグ: 4198962 パッチ ID と概要: 107451-02 : SunOS 5.7: /usr/sbin/cron patch このパッチで修正されるバグ: 4177427 4184825 4196408 パッチ ID と概要: 107453-01 : SunOS 5.7: Ultra-80 platform patch このパッチで修正されるバグ: 4210707 パッチ ID と概要: 107454-03 : SunOS 5.7: /usr/bin/ftp patch このパッチで修正されるバグ: 4138598 4193146 4197316 パッチ ID と概要: 107456-01 : SunOS 5.7: /etc/nsswitch.dns patch **(**続く**)**

**72** Solaris 7 - 8/99 ご使用にあたって (SPARC 版) ♦ 1999 年 9 月

#### このパッチで修正されるバグ: 1194875

パッチ ID と概要: 107458-02 : SunOS 5.7: sd & ssd drivers patch このパッチで修正されるバグ: 4169315 4169319 4174794 4196836 4204491 4212961 4224495 パッチ ID と概要: 107459-01 : SunOS 5.7: qec driver patch このパッチで修正されるバグ: 4106428 パッチ ID と概要: 107460-03 : SunOS 5.7: st driver patch このパッチで修正されるバグ: 4166568 4166574 4166583 4206636 4208102 4211607 パッチ ID と概要: 107462-01 : SunOS 5.7: /kernel/sched/TS patch このパッチで修正されるバグ: 4201921 パッチ ID と概要: 107465-02 : SunOS 5.7: /kernel/fs/hsfs and /kernel/fs/sparcv9/hsfs patch このパッチで修正されるバグ: 4193932 4218422 パッチ ID と概要: 107499-02 : SunOS 5.7: koi8-R -ow hanged before dtlogin screen<br>このパッチで修正されるバグ: 4192535 このパッチで修正されるバグ: パッチ ID と概要: 107546-02 : OpenWindows 3.6.1: Ultra 80 Support Patch このパッチで修正されるバグ: 4212493 パッチ ID と概要: 107551-01 : SunOS 5.7: /usr/bin/date and /usr/xpg4/bin/date patch このパッチで修正されるバグ: 4167131 パッチ ID と概要: 107553-01 : SunOS 5.7: /usr/kernel/drv/ipdcm & /usr/kernel/drv/sparcv9/ipdcm patch このパッチで修正されるバグ: 4193690 パッチ ID と概要: 107555-01 : SunOS 5.7: /usr/lib/libldap.so.3 & /usr/lib/sparcv9/libldap.so.3 patch このパッチで修正されるバグ: 4182937 4200010 パッチ ID と概要: 107577-01 : SunOS 5.7: japanese installer utility patch このパッチで修正されるバグ: 4221385 パッチ ID と概要: 107584-01 : SunOS 5.7: /usr/lib/vold/dev\_cdrom.so.1 patch このパッチで修正されるバグ: 4062297 パッチ ID と概要: 107587-01 : SunOS 5.7: /usr/lib/acct/lastlogin patch このパッチで修正されるバグ: 4212054 パッチ ID と概要: 107589-02 : SunOS 5.7: se, zs, kbd and kbio.h patch このパッチで修正されるバグ: 4144228 4145265 4147705 4159098 4164468 4176071 4177655 4178060 4190872 4191338 4194055 4199552 4202013 パッチ ID と概要: 107624-01 : SunOS 5.7: /usr/lib/fs/ufs/df patch このパッチで修正されるバグ: 4211712 パッチ ID と概要: 107628-01 : SunOS 5.7 sdtwebstart.dt 599 110n\_euro message updates: パッチ ID と概要: 107638-01 : Solaris 7: Fix the problem with font size change in dtstyle このパッチで修正されるバグ: 4201168

**(**続く**)**

Maintenance Update パッチリスト (SPARC 版) **73**

パッチ ID と概要: 107680-01 : SunOS 5.7: /kernel/sys/msgsys and /kernel/sys/sparcv9/msgsys patch このパッチで修正されるバグ: 4058214 パッチ ID と概要: 107684-01 : SunOS 5.7: sendmail patch このパッチで修正されるバグ: 4214238 パッチ ID と概要: 107688-01 : CDE 1.3 Actions patch:<br>このパッチで修正されるバグ: 4215879 このパッチで修正されるバグ: パッチ ID と概要: 107691-01 : SunOS 5.7: 110n\_euro message updates for SUNW\*is SUNW\*os 599 パッチ ID と概要: 107700-01 : Solaris 7: Flxes the installation warning for zh.GBK このパッチで修正されるバグ: 4222076 パッチ ID と概要: 107702-01 : CDE 1.3: dtsession patch このパッチで修正されるバグ: 4197661 パッチ ID と概要: 107709-02 : SunOS 5.7: libssasnmp/libssagent/snmpdx/mibiisa patch<br>このパッチで修正されるバグ: 4144431416623541711084172607417607641784194185282 4144431 4166235 4171108 4172607 4176076 4178419 4185282 4186361 4189025 4208419 4218931 4219323 4224859 4224980 4232111 4233051 4237139 パッチ ID と概要: 107711-01 : cde 1.3: sdtvolcheck patch<br>このパッチで修正されるバグ: 4004473 このパッチで修正されるバグ: パッチ ID と概要: 107716-02 : SunOS 5.7: PGX32 Graphics Patch このパッチで修正されるバグ: 4225083 4228453 4231943 4237268 4236513 4230823 4238896 パッチ ID と概要: 107738-01 : SunOS 5.7: Estonian locale uses incorrect codeset (QU) このパッチで修正されるバグ: 4192473 パッチ ID と概要: 107744-01 : SunOS 5.7: /usr/bin/du and /usr/xpg4/bin/du patch このパッチで修正されるバグ: 4221507 パッチ ID と概要: 107784-03 : SunOS 5.7: Manual Pages for Solaris 7 update 3 このパッチで修正されるバグ: 4246662 4242931 4184788 4165909 4195648 4166583 4214692 4214697 4167270 4169315 4180075 4193614 4189427 4173822 4186746 1070678 4136939 4153439 4162004 4171658 4170933 4169829 4146611 4147612 4165502 4166848 4178133 4179296 4181039 4181145 パッチ ID と概要: 107792-01 : SunOS 5.7: /usr/bin/pax patch このパッチで修正されるバグ: 4061087 パッチ ID と概要: 107794-01 : SunOS 5.7: ASET patch このパッチで修正されるバグ: 4202027 パッチ ID と概要: 107796-01 : SunOS 5.7: /kernel/fs/lofs and /kernel/fs/sparcv9/lofs patch このパッチで修正されるバグ: 4176333 パッチ ID と概要: 107799-01 : SunOS 5.7: compress/uncompress/zcat patch このパッチで修正されるバグ: 4217213 パッチ ID と概要: 107807-01 : Xserver\_2.7: xrdb patch **(**続く**)**

**74** Solaris 7 - 8/99 ご使用にあたって (SPARC 版) ♦ 1999 年 9 月

#### このパッチで修正されるバグ: 4221044

パッチ ID と概要: 107809-02 : SunOS 5.7: SPECIAL PATCH<br>このパッチで修正されるバグ: 4234651 このパッチで修正されるバグ: パッチ ID と概要: 107811-01 : SunOS 5.7: Japanaese iconv patch このパッチで修正されるバグ: 4216797 4232724 パッチ ID と概要: 107813-01 : SunOS 5.7: Japanaese UTF-8 iconv patch このパッチで修正されるバグ: 4216797 4221058 4232724 パッチ ID と概要: 107817-01 : Solaris 7: Fix Garbage characters display このパッチで修正されるバグ: 4206605 パッチ ID と概要: 107834-01 : SunOS 5.7: /usr/include/sys/dkio.h patch このパッチで修正されるバグ: 4201824 パッチ ID と概要: 107836-01 : SunOS 5.7: /usr/sbin/format patch このパッチで修正されるバグ: 4165909 パッチ ID と概要: 107838-01 : SunOS 5.7: libtnfctl patch<br>このパッチで修正されるバグ: 4192482 このパッチで修正されるバグ: パッチ ID と概要: 107841-01 : SunOS 5.7: /kernel/misc/rpcsec and /kernel/misc/sparcv9/rpcsec patch このパッチで修正されるバグ: 4198273 パッチ ID と概要: 107843-01 : SunOS 5.7: /sbin/init and /usr/sbin/init patch このパッチで修正されるバグ: 4225983 パッチ ID と概要: 107891-01 : SunOS 5.7: Openwindows not supported by some euro locales このパッチで修正されるバグ: 4174253 パッチ ID と概要: 107899-01 : SunOS 5.7: /platform/SUNW,Ultra-Enterprise-10000/lib/dr\_daemon patch このパッチで修正されるバグ: 4229238 パッチ ID と概要: 107919-01 : SunOS 5.7: /usr/include/sys/mhd.h patch このパッチで修正されるバグ: 4236793 パッチ ID と概要: 107933-01 : SunOS 5.7: 110n\_euro message updates for SUNW\*is SUNW\*os 899 パッチ ID と概要: 107972-01 : SunOS 5.7: /usr/sbin/static/rcp patch このパッチで修正されるバグ: 4240566 パッチ ID と概要: 108029-01 : SunOS 5.7: S899 u3 prodreg fix for Java 1.1 and Java 1.2 VM このパッチで修正されるバグ: 4244075

Maintenance Update パッチリスト (SPARC 版) **75**